# МИНИСТЕРСТВО НАУКИ И ВЫСШЕГО ОБРАЗОВАНИЯ РОССИЙСКОЙ ФЕДЕРАЦИИ

**Федеральное государственное бюджетное образовательное учреждение высшего образования «Вятский государственный университет» (ВятГУ)**

Колледж ВятГУ

**УТВЕРЖДАЮ** Директор колледжа  $\cos \frac{\pi}{2}$  Вахрушева Л.В. О 1. 12. 2022 г. *рег. №3-15.02.10.51\_2023\_0007*

# **РАБОЧАЯ ПРОГРАММА УЧЕБНОЙ ДИСЦИПЛИНЫ**

# **Информатика**

# для специальности

15.02.10 Мехатроника и мобильная робототехника (по отраслям)

Форма обучения очная

Рабочая программа учебной дисциплины «Информатика» разработана на основе федерального государственного образовательного стандарта среднего профессионального образования по специальности 15.02.10 Мехатроника и мобильная робототехника (по отраслям)

Разработчик: Сергеева Елизавета Григорьевна, преподаватель колледжа ВятГУ

© Вятский государственный университет (ВятГУ), 2022 © Сергеева Е.Г., 2022

# **СОДЕРЖАНИЕ**

# **стр.**

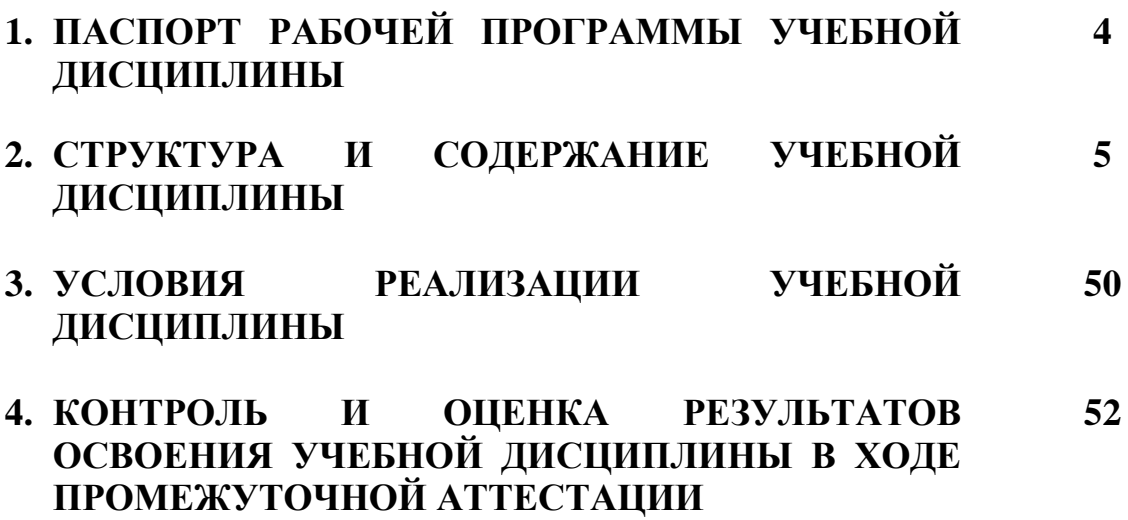

# **1. ПАСПОРТ РАБОЧЕЙ ПРОГРАММЫ УЧЕБНОЙ ДИСЦИПЛИНЫ Информатика**

#### **1.1. Область применения рабочей программы**

Рабочая программа учебной дисциплины является частью основной профессиональной образовательной программы в соответствии с ФГОС по специальности СПО 15.02.10 Мехатроника и мобильная робототехника (по отраслям).

#### **1.2. Место учебной дисциплины в структуре основной профессиональной образовательной программы:**

«Информатика» является учебной дисциплиной математического и общего естественнонаучного цикла.

#### **1.3. Цели и задачи учебной дисциплины – требования к результатам освоения учебной дисциплины:**

В результате освоения учебной дисциплины обучающийся должен **уметь**:

− выполнять расчеты с использованием прикладных компьютерных программ;

− использовать информационно-телекоммуникационную сеть "Интернет" (далее - сеть Интернет) и ее возможности для организации оперативного обмена информацией;

− использовать технологии сбора, размещения, хранения, накопления, преобразования и передачи данных в профессионально ориентированных информационных системах; обрабатывать и анализировать информацию с применением программных средств и вычислительной техники;

− получать информацию в локальных и глобальных компьютерных сетях;

− применять графические редакторы для создания и редактирования изображений;

− применять компьютерные программы для поиска информации, составления и оформления документов и презентаций;

В результате освоения учебной дисциплины обучающийся должен **знать**:

− базовые системные программные продукты и пакеты прикладных программ;

− основные положения и принципы построения системы обработки и передачи информации;

− устройство компьютерных сетей и сетевых технологий обработки и передачи информации;

− методы и приемы обеспечения информационной безопасности;

− методы и средства сбора, обработки, хранения, передачи и накопления информации;

− общий состав и структуру персональных электронно-вычислительных машин (далее - ЭВМ) и вычислительных систем;

− основные принципы, методы и свойства информационных и телекоммуникационных технологий, их эффективность.

#### **1.4. Формируемые компетенции**

ОК 01. Выбирать способы решения задач профессиональной деятельности применительно к различным контекстами.

ОК 02. Использовать современные средства поиска, анализа и интерпретации информации и информационные технологии для выполнения задач профессиональной деятельности;

ОК 03. Планировать и реализовывать собственное профессиональное и личностное развитие, предпринимательскую деятельность в профессиональной сфере, использовать знания по финансовой грамотности в различных жизненных ситуациях;

ОК 07. Содействовать сохранению окружающей среды, ресурсосбережению, применять знания об изменении климата, принципы бережливого производства, эффективно действовать в чрезвычайных ситуациях.

ОК 09. Пользоваться профессиональной документацией на государственном и иностранном языках.

ПК 1.2. Осуществлять настройку и конфигурирование программируемых логических контроллеров и микропроцессорных систем в соответствии с принципиальными схемами подключения.

ПК 1.3. Разрабатывать управляющие программы мехатронных систем в соответствии с техническим заданием.

ПК 3.2. Моделировать работу простых мехатронных систем.

# **2. СТРУКТУРА И СОДЕРЖАНИЕ УЧЕБНОЙ ДИСЦИПЛИНЫ**

# **2.1. Объем учебной дисциплины и виды учебной работы**

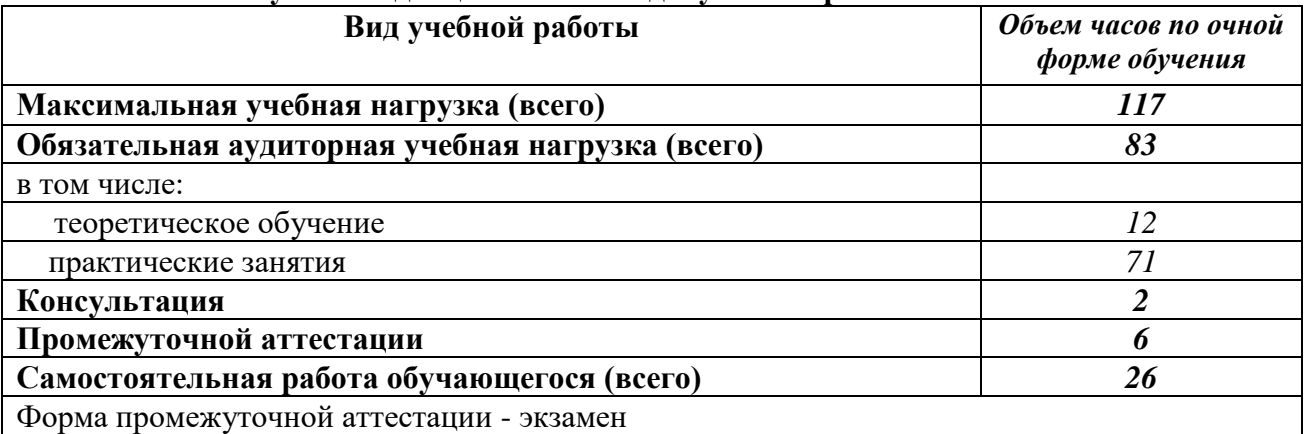

# **2.2. Тематический план учебной дисциплины «Информатика»**

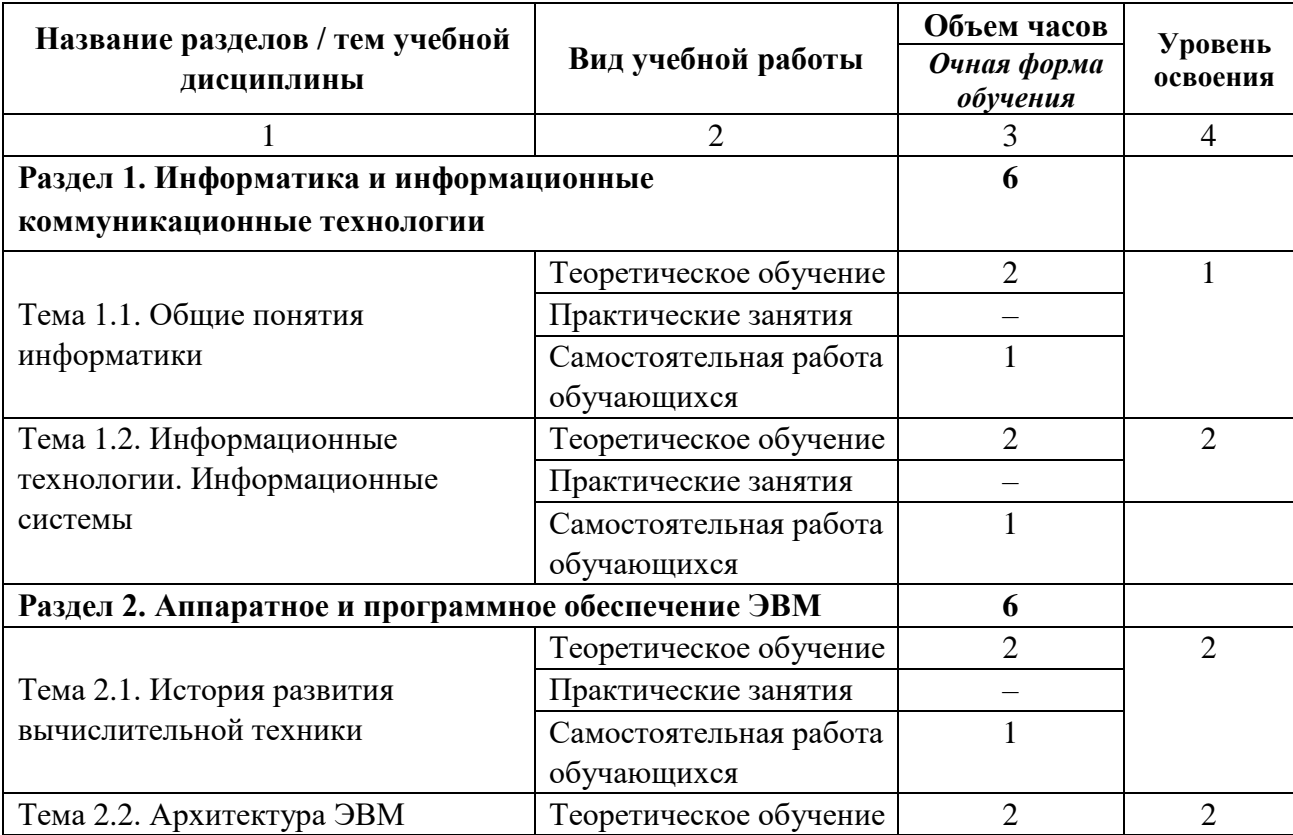

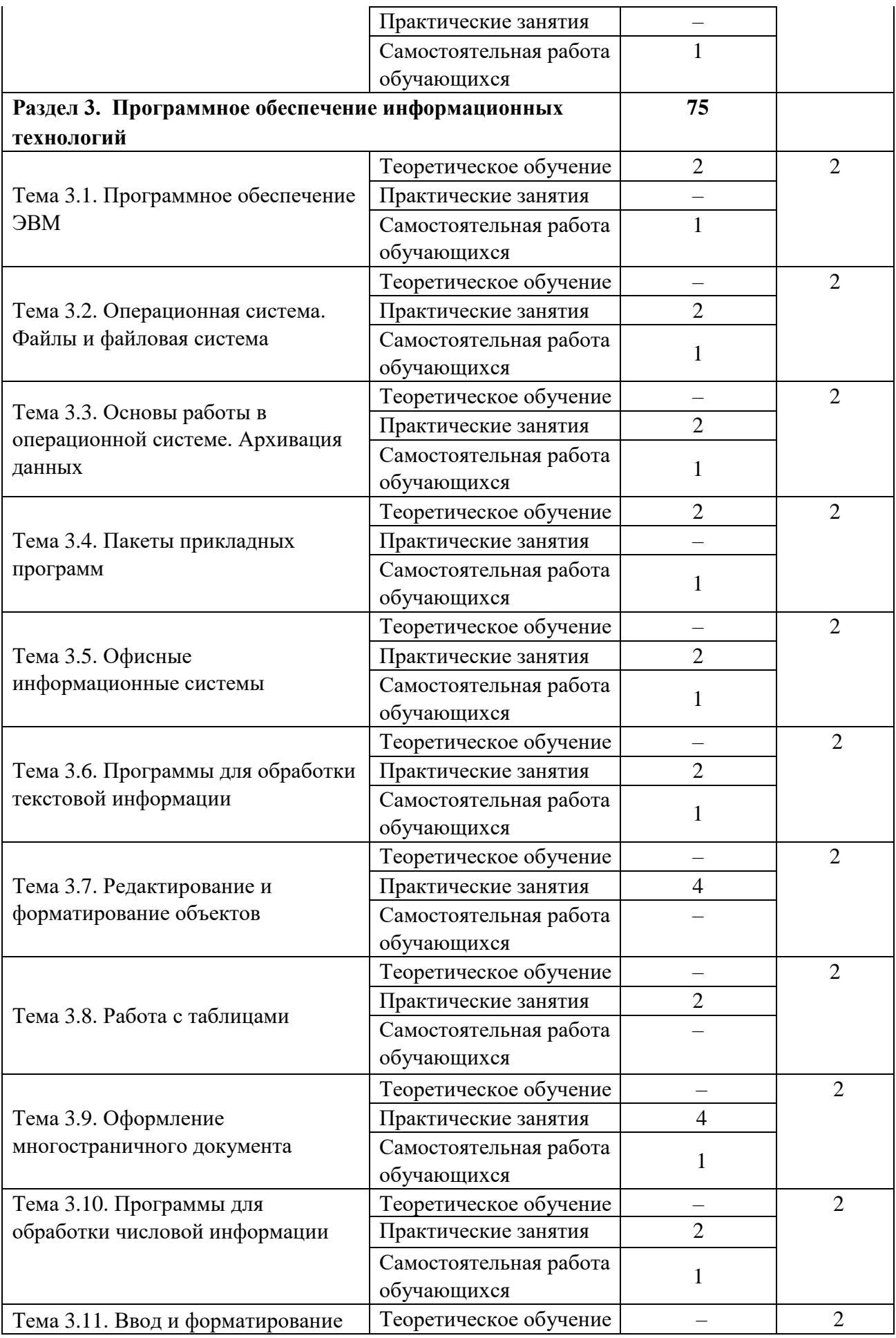

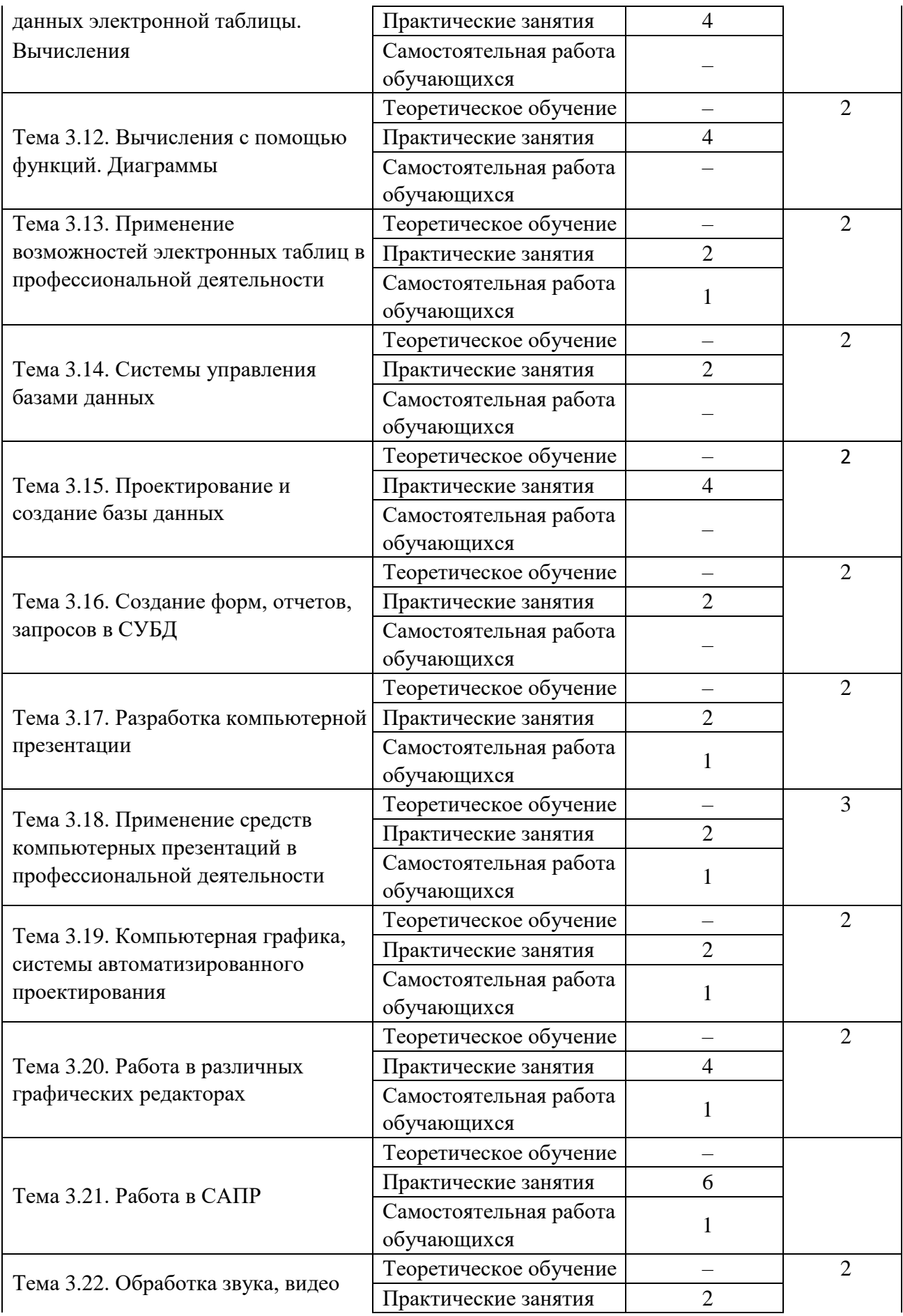

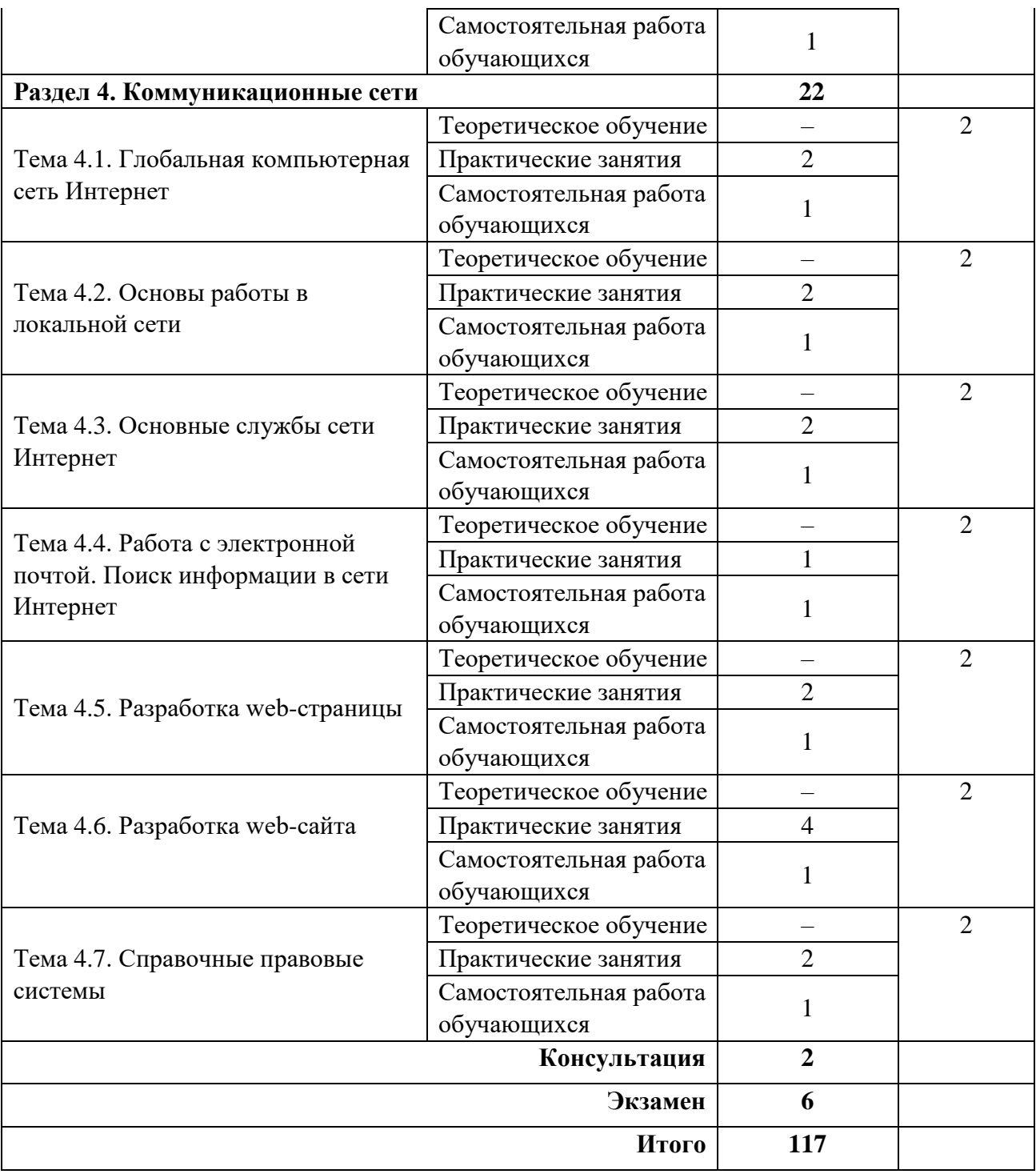

# **2.3. Матрица формируемых общих и профессиональных компетенций в процессе изучения дисциплины «Информатика»**

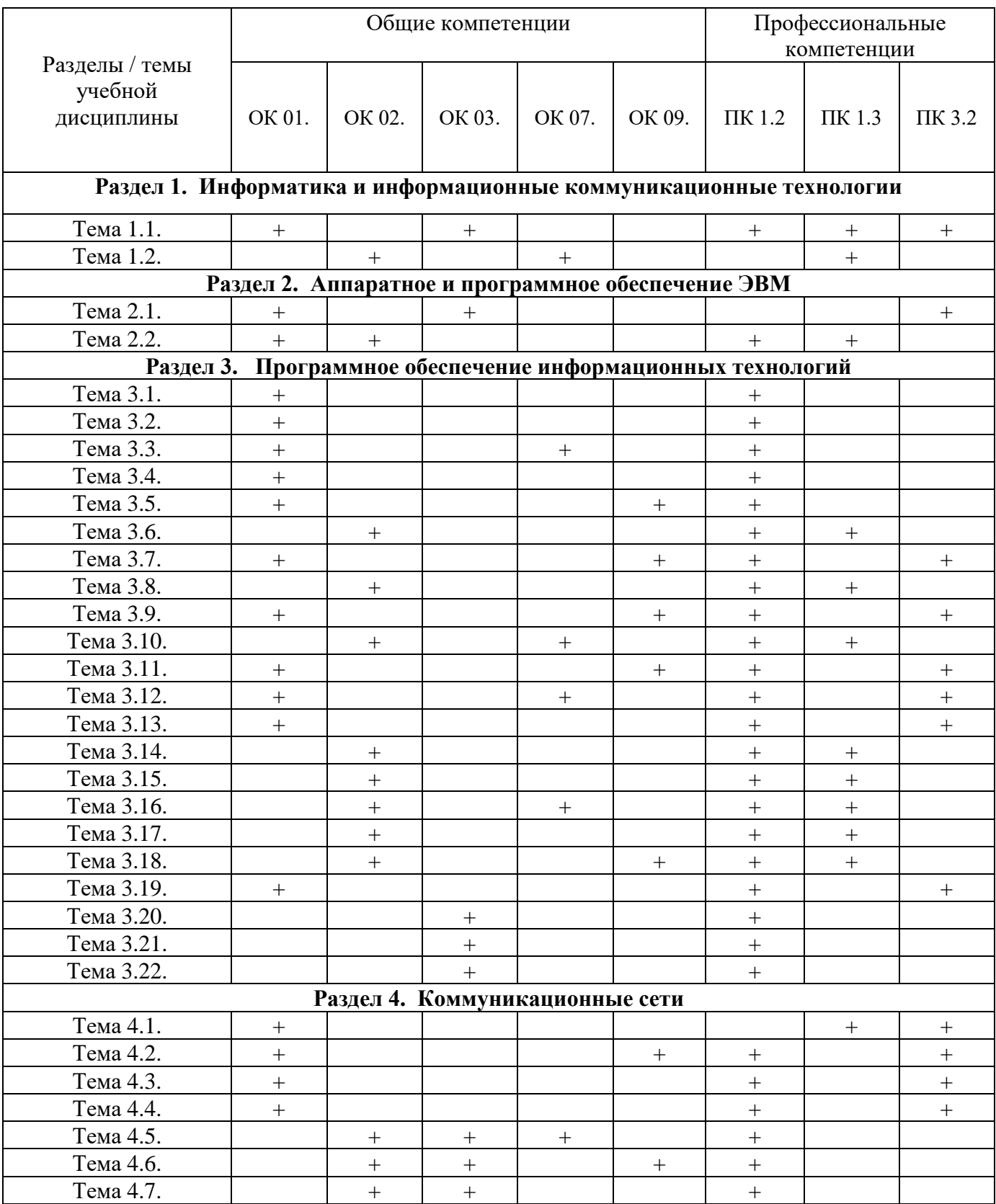

# **2.4. Содержание разделов / тем учебной дисциплины**

# **Раздел 1. Информатика и информационные коммуникационные технологии Тема 1.1. Общие понятия информатики**

**Содержание учебного материала:** понятие информатики, кибернетики. Структура и задачи информатики. Понятие информации, ее виды, свойства, информационные процессы. Технология обработки информации, управления данными.

**Самостоятельная работа**: проработка конспекта лекции, подготовка к опросу

# **Формы текущего контроля по теме:** устный опрос **Вопросы для подготовки:**

- 1. Понятие информатики, информационного общества.
- 2. Цели и задачи дисциплины.
- 3. Значение дисциплины в будущей профессии.

# **Тема 1.2. Информационные технологии. Информационные системы**

**Содержание учебного материала:** понятие информационных технологий и информационных систем, их классификация и роль в обработке информации. Основные направления использования информационных технологий и систем в профессиональной деятельности.

**Самостоятельная работа**: проработка конспекта лекции, подготовка к тесту

#### **Формы текущего контроля по теме:** тестирование

#### **Вопросы для подготовки:**

1. Каковы тенденции развития информационных технологий?

2. Какова роль и значение современных ИТ в деятельности образовательных организаций?

# **Примерные тестовые задания по теме**

*1. Информация понимается как сведения об окружающем мире…* 

а) в технике

б) в кибернетике

- в) в теории информации
- г) на бытовом уровне

*2. По форме представления информация подразделяется на:* 

а) визуальную, аудиальную, тактильную, вкусовую, обонятельную

б) текстовую, числовую, графическую, звуковую, комбинированную

в) массовую, личную, специальную

г) книжную, газетную, компьютерную

*3.К основным информационным процессам относятся:* 

а) получение, передача, обработка, хранение, использование

б) получение, обработка, передача, хранение

в) обработка, хранение, получение

г) создание, обработка, передача

*4. Информатизация общества -*

*это:* 

а) процесс повсеместного распространения ПК

б) социально-экономический и научно-технический процесс создания оптимальных

условий для удовлетворения информационных потребностей граждан

в) процесс внедрения новых информационных технологий

г) процесс формирования информационной культуры человека

*5. Чертой информационного общества НЕ является:* 

а) обеспечен приоритет информации перед другими ресурсами

б) формируется информационное единство всей человеческой цивилизации

в) главная форма развития общества - информационная политика

г) реализованы гуманистические принципы управления обществом

# **Раздел 2. Аппаратное и программное обеспечение ЭВМ**

# **Тема 2.1. История развития вычислительной техники**

**Содержание учебного материала:** первые счетные устройства, этапы развития вычислительной техники, поколения ЭВМ.

**Самостоятельная работа**: заполнить таблицу «Поколения ЭВМ»

#### **Формы текущего контроля по теме:** устный опрос **Вопросы для подготовки:**

1. Перечислите первые вычислительные устройства. 2. Кратко охарактеризуйте особенности ЭВМ пятого поколения.

# **Тема 2.2. Архитектура ЭВМ**

**Содержание учебного материала:** архитектура ЭВМ: понятие, принципы архитектуры Джона фон Неймана, схема магистрально-модульной архитектуры ЭВМ. Основные и периферийные устройства.

**Самостоятельная работа**: подготовить сообщения по выбору оптимальной конфигурации компьютера

**Формы текущего контроля по теме:** устный опрос

# **Вопросы для подготовки:**

- 1. Чем открытый вид архитектуры отличается от закрытого?
- 2. На чем основывается магистрально-модульный принцип построения компьютера?

3. Какие виды принтеров рационально приобретать в настоящее время?

4. Каковы основные правила хранения и эксплуатации различных типов носителей информации?

# **Раздел 3. Программное обеспечение информационных технологий Тема 3.1. Программное обеспечение ЭВМ**

**Содержание учебного материала:** понятие программы, программного обеспечения. Виды программного обеспечения.

**Самостоятельная работа**: опорный конспект по теме «История развития операционных систем»

# **Формы текущего контроля по теме:** устный опрос

# **Вопросы для подготовки:**

1. Какие прикладные программные средства необходимы для вашей профессиональной деятельности?

- 2. Какие программы относятся к утилитам?
- 3. В чем состоит различие между данными и программами?

# **Тема 3.2. Операционная система. Файлы и файловая система**

**Содержание учебного материала:** операционные системы и оболочки. Файл и файловая система, файловые менеджеры.

**Самостоятельная работа**: заполнение таблицы «Виды файлов»

# **Формы текущего контроля по теме:** устный опрос **Вопросы для подготовки:**

- 1. Для чего необходима операционная система?
- 2. Что входит в интерфейс операционной системы?
- 3. Перечислите известные вам файловые менеджеры.

# **Тема 3.3. Основы работы в операционной системе. Архивация данных**

**Содержание учебного материала:** графический интерфейс операционной системы Windows. Понятие архива, архивации данных. Обзор программ-архиваторов. Вирусы и антивирусные программы.

# **Практическое занятие**:

1. Повторение основных принципов работы в среде операционной системы MS Windows.

2. Работа с архивами и архиваторами.

Выполнение заданий:

1. На диске создать папки D:\Название группы\Фамилия, имя и следующие папки:

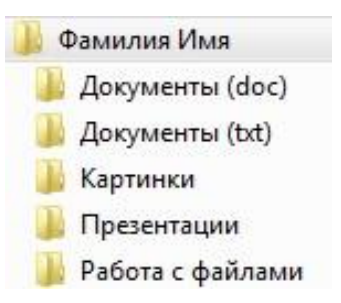

2. Заполните каждую папку 2-3 соответствующими

названиям папкам документами.

3. Скопируйте папку Архивация и каждый файл заархивируйте с помощью программы 7zip.

4. Занесите данные по архивации в таблицу в тетрадь:

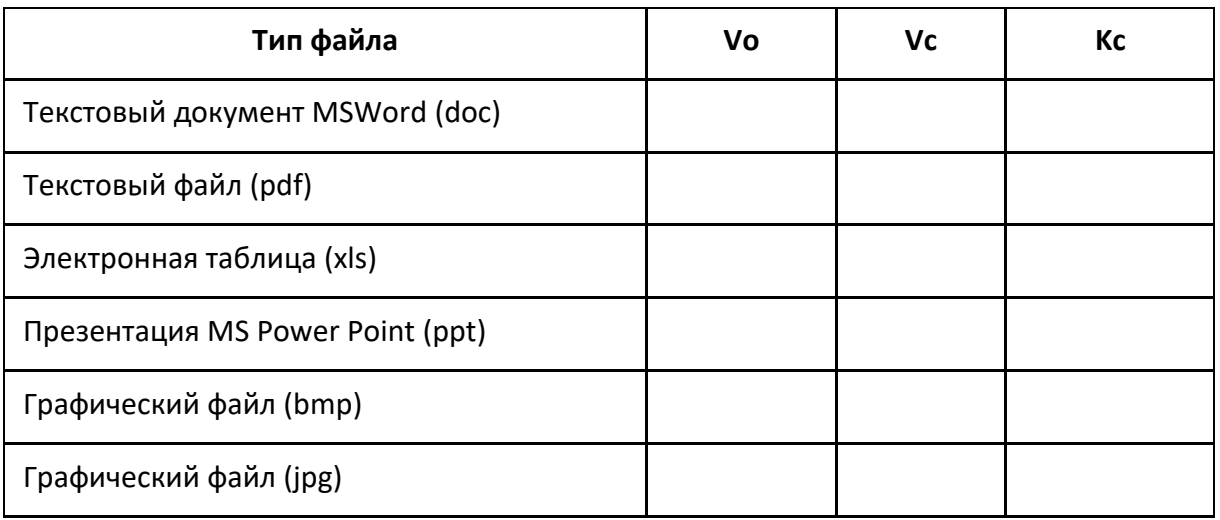

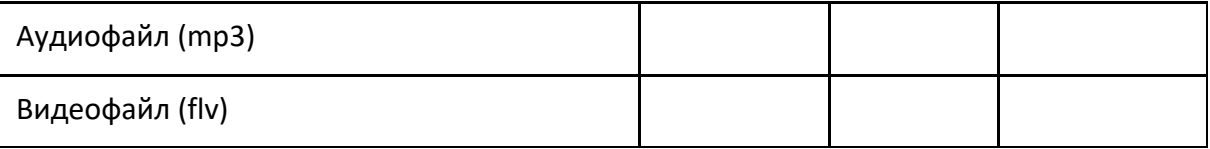

5. Найдите коэффициенты сжатия файлов архиватором 7zip по соответствующей формуле и сделайте вывод по эффективности различных типов файлов.

**Формы текущего контроля по теме:** практическая работа, письменный опрос **Вопросы для подготовки:** 

1. Какой минимальный объем занимает файл при его хранении?

2. Чем значок файла отличается от ярлыка?

3. Какие файлы не подлежат сжатию при архивации?

4. Почему даже чистый отформатированный носитель информации (диск, флэшнакопитель) может стать источником заражения вирусом?

5. Почему антивирусные программы необходимо обновлять?

# **Примерные вопросы письменного опроса:**

1. Дайте определение программы.

2. Назовите основное назначение прикладных программ.

3. \_\_\_\_\_\_\_\_\_\_\_\_ ПО – предназначено для выполнения системных задач.

4. Найдите лишнее:

а) операционная система

б) архиваторы

в) антивирусная программа

г) табличный процессор.

5. В следующем утверждении найдите и исправьте ошибку:

Системные программы – это средства, предназначенные для создания ПО.

6. Установите соответствие:

1) doc а) текстовый

2) bmp б) звуковой

3) mp3 в) графический

# **Тема 3.4. Пакеты прикладных программ**

**Содержание учебного материала:** понятие пакетов прикладных программ, их назначение, примеры. Пакет Microsoft Office.

**Самостоятельная работа**: проработка конспекта лекции, подготовка к опросу

**Формы текущего контроля по теме:** устный опрос

# **Вопросы для подготовки:**

1. По какому принципу несколько программ объединяют в «пакеты»? 2. Назовите основные составляющие офисного пакета.

# **Тема 3.5. Офисные информационные системы**

**Содержание учебного материала:** Понятие офисных информационных систем, возможности применения в профессиональной деятельности.

# **Практическое занятие:**

1. Понятие офисной информационной системы

2. Основные программы, входящие в офисный пакет, их назначение, интеграция между собой

# **Самостоятельная работа**: доделать таблицу «Офисный пакет» **Формы текущего контроля по теме:** практическая работа **Вопросы для подготовки:**

1. Что называют офисной информационной системой?

2. Как называется программа для обмена электронными сообщениями, входящая в офисный пакет? Каковы ее возможности?

# **Тема 3.6. Программы для обработки текстовой информации**

**Содержание учебного материала:** назначение и возможности текстового редактора. Основные приемы работы с редакторами.

**Самостоятельная работа**: опорный конспект по теме «Компьютерные словари, системы машинного перевода текстов, системы оптического распознавания документов.

# **Формы текущего контроля по теме:** устный опрос

# **Вопросы для подготовки:**

- 1. Каковы эргономические требования к оформлению текстовых документов?
- 2. Приведите примеры редактирования символов.
- 3. Приведите примеры форматирования абзацев.

# **Тема 3.7. Редактирование и форматирование объектов**

**Содержание учебного материала:** различные форматы текстовых документов. Создание и редактирование документов в MS Word. Форматирование страницы, символов и абзацев. Обзор приемов редактирования и форматирования текстовых объектов.

# **Практическое занятие:**

- 1. Различные форматы текстовых документов.
- 2. Создание и редактирование документов.
- 3. Форматирование страницы, символов и абзацев.

4. Обзор в режиме демонстрации приемов редактирования и форматирования текстовых объектов.

Выполнение заданий:

1. Форматирование текста. Скопируйте данный текст и отформатируйте по образцу:

 $B$ водимые символы (Times New Roman, 14, K) ноявляются в том месте экрана (Arial, 12, красный, зачеркнутый), где находится курсор, (Arial Narrow, 10, подчеркнутый) который сдвигается вправо. (Times New Roman, 12, надстрочный) <sub>оставляя за собой цепочку символов</sub> (Times New Roman, 12, подстрочный) ПРИ ДОСТИЖЕНИИ ПРАВОГО ПОЛЯ СТРАНИЦЫ (Times New Roman, 10, ПОДЧЕРКНУТЫЙ.Ж, ТЕМНО-КРАСНЫЙ, малые прописные, разреженный на 0,25пт)

курсор автоматически перемещается в следующую строку. (Monotype Corsiva, заливка цветом - желтый, 12) ЭТОТ ПРОЦЕСС НАЗЫВАЕТСЯ (Arial Unicode MS, 12, Ж, все прописные) Перетеканием Тек-

ста (Times New Roman, 12, К, красный, начинать с прописных), **а Нажатие на кла-**

**ВИШУ** (Comic Sans MS, 20)  $E_{n_t}$  (Times New Roman, 12, интервал -разреженный на 2пт,

смещение каждого знака вниз на 3пт, относительно предыдущего) создаетновыйабащ (Times New Roman, 12, интервал - уплотненный на 1,5 m) <del>в не новуго строку. T</del>imes New Roman, 12, двойное зачеркивание, утопленный)

2. Наберите текст и задайте выравнивание для абзацев: первый абзац по правому краю

листа, второй – по левому краю листа, третий – по центру и четвертый – по ширине.

Пример выравнивания колонки текста по правому краю. Пример выравнивания колонки текста по правому краю. Пример выравнивания колонки текста по правому краю.

Пример выравнивания колонки текста по левому краю. Пример выравнивания колонки текста по левому краю. Пример выравнивания колонки текста по левому краю.

Пример выравнивания колонки текста по центру. Пример выравнивания колонки текста по центру. Пример выравнивания колонки текста по центру.

Пример выравнивания колонки текста по ширине. Пример выравнивания колонки текста по ширине. Пример выравнивания колонки текста по ширине.

3. Оформите текст по образцу:

Улыбка легкая без слов Взошла над морем, как рассвет,

Земля с десятков островов Шлет радостный привет.

И, славой яркою горя, Ты нежишь земли и моря!

Улыбка легкая без слов Взошла над морем, как рассвет,

Земля с десятков островов Шлет радостный привет,

> И, славой яркою горя, Ты нежишь земли и моря!

4. Создайте следующий текст, используя табуляцию с разделителем и применяя границу для текста:

5. Создайте следующий текст, используя списки и применяя границу для текста

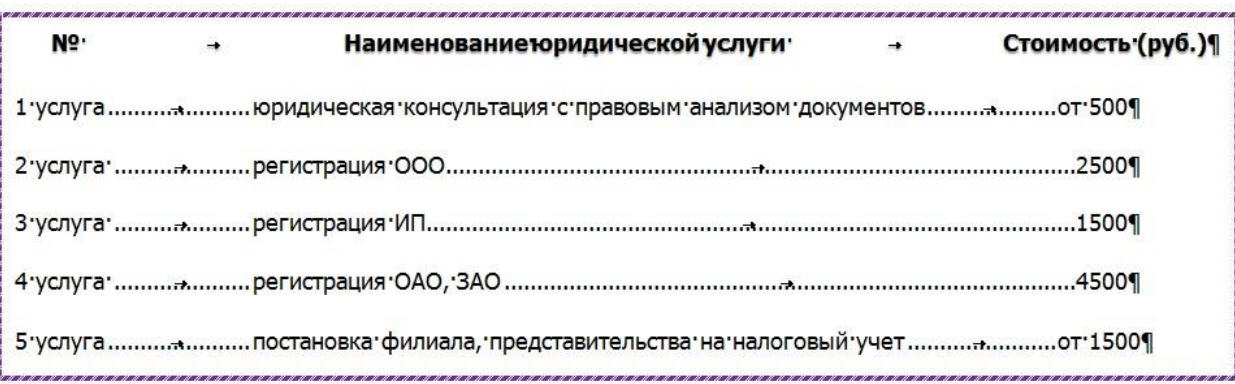

#### РЕКОМЕНДАЦИИ:

1. Прежде чем начать форматирование фрагмента текста, надо его выделить.<br>2. Форматировать можно с помощью меню или панели инструментов Форматировать текст - это значит уметь выполнять следующие операции: устанавливать шрифт, т.е. задавать параметры:  $\blacktriangleleft$ тип,  $\ddot{\phantom{0}}$ начертание,  $\blacktriangleleft$ на тертание,<br>размер,<br>подчеркивание,  $\overline{d}$ цвет; определять эффекты в шрифтах: верхний индекс, нижний индекс, зачеркнутый, > утопленный, > приподнятый и пр., > устанавливать межсимвольные интервалы; устанавливать межстрочные интервалы; делать первую строку абзаца красной или висячей; и еще множество других операций, с которыми можно познакомиться в меню Формат.

**Самостоятельная работа**: создать памятку по «горячим» клавишам операционной системы Windows

#### **Формы текущего контроля по теме:** практическая работа

#### **Вопросы для подготовки:**

1. Каковы основные возможности текстового редактора?

2. Каким образом умение работать с текстовым редактором пригодится в профессиональной деятельности?

# **Тема 3.8. Работа с таблицами**

**Содержание учебного материала:** создание, форматирование таблицы. Обзор в режиме демонстрации приемов редактирования и форматирования таблицы.

# **Практическое занятие**:

1. Создание, форматирование таблицы.

2. Обзор в режиме демонстрации приемов редактирования и форматирования таблицы.

Выполнение заданий:

Создайте таблицы по образцам:

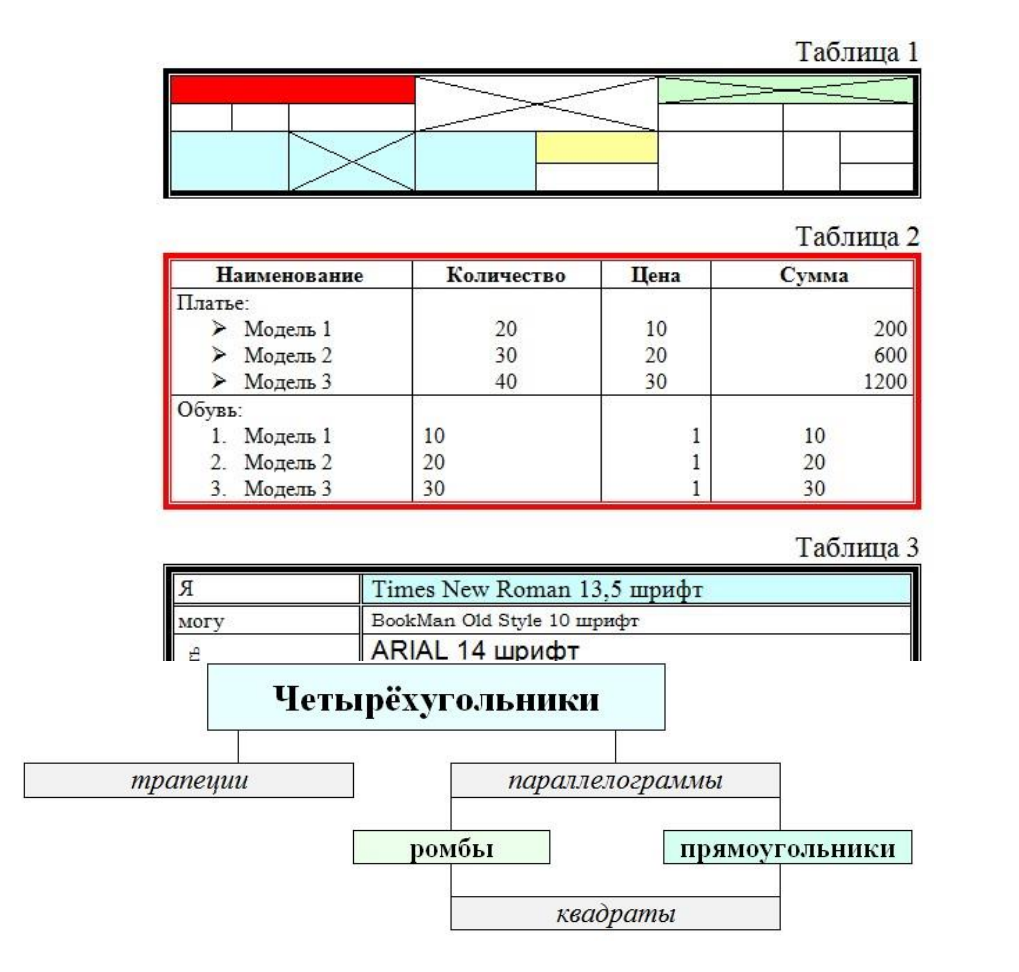

**Самостоятельная работа**: создать памятку по «горячим» клавишам текстового редактора MS Word

**Формы текущего контроля по теме:** практическая работа

# **Вопросы для подготовки:**

Сколькими способами можно вставить таблицу в текстовом редакторе?

# **Тема 3.9. Оформление многостраничного документа**

**Содержание учебного материала:** оформление многостраничного документа: разбивка на страницы, вставка разрывов, ориентация страницы, поля, колонтитулы, оглавления, сноски. Создание автоматического оглавления с использованием стилевого оформления. Оформление заявления, реферата, брошюры.

**Практическое занятие**:

1. Оформление многостраничного документа: разбивка на страницы, вставка разрывов, ориентация страницы, поля, колонтитулы, оглавления, сноски. Создание автоматического оглавления с использованием стилевого оформления. Оформление реферата.

2. Обзор в режиме демонстрации приемов форматирования многостраничного документа. Выполнение заданий.

3. Скопируйте данный реферат в свою папку и исправьте допущенные в нем ошибки. Вставьте номера страниц, расстановку переносов, колонтитулы: в верхнем, на четной странице, должна быть написана тема реферата, в нижнем, на нечетной – фамилия студента.

4. Оформите титульную страницу:

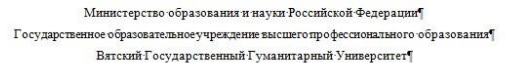

Юрилический факультет¶ Кафедра государственно-правовых дисциплин

Правовые отношения

Pedepart

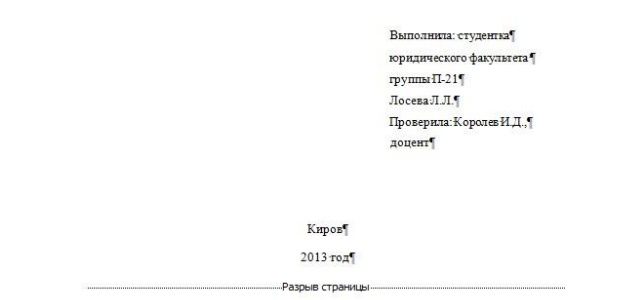

5. Оформите автоматическое оглавление:

Сначала для всех заголовков задайте стили оформления:

Выделите первый заголовок (ВВЕДЕНИЕ) и щелкните правой кнопкой мыши по первому стилю – Изменить. Задайте шрифт TimesNewRoman, размер 14 пт, полужирное начертание, выравнивание по ширине – ОК.

Точно также измените стиль для следующего заголовка (1. Понятие правоотношения): шрифт TimesNewRoman, размер 12 пт, полужирное начертание, выравнивание по ширине.

И для третьего заголовка (3.1. Правоспособность): шрифт TimesNewRoman, размер 12 пт, полужирное начертание, курсив, выравнивание по ширине.

Остальные заголовки оформите в соответствии с образцом.

Для вставки оглавления выберите меню Ссылки – Оглавление.

#### **Оглавление¶**

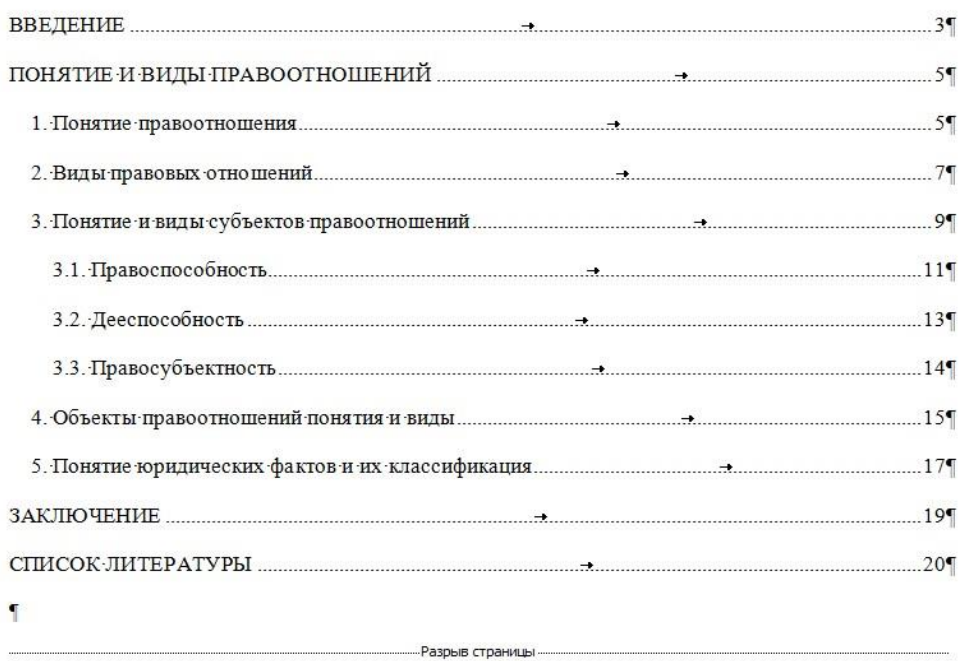

# **Создание брошюры «Стихи о спорте»**

1) Создайте документ и задайте следующие параметры страницы (вкладка Разметка страницы – кнопка группы Параметры страницы):

– в разделе *Страницы – несколько страниц* выберите *Брошюра*, – в разделе *Поля* задайте *верхнее, нижнее, снаружи* – 1,5 см, *внутри* – 2 см.

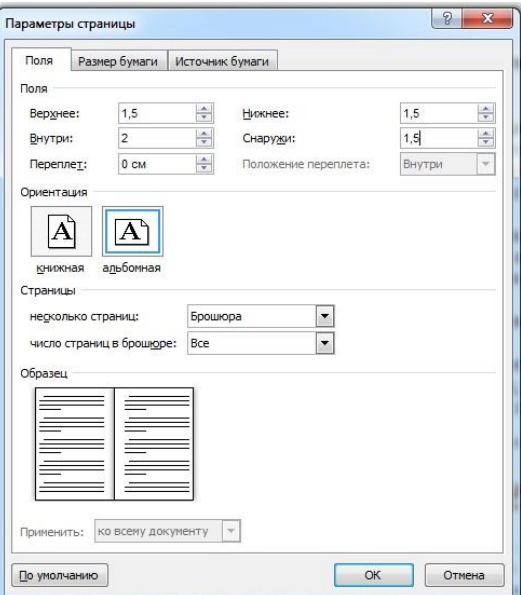

2) Выберите масштаб – *Две страницы* (вкладка Вид)*.* Добавьте еще 6 страниц.

3) Вставьте номера страниц (нумерация должна начинаться с нулевой страницы).

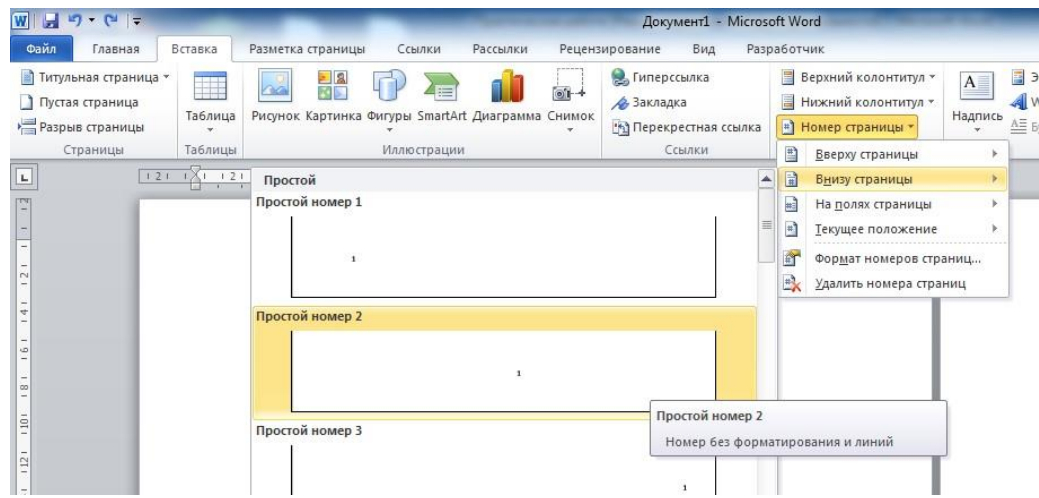

Во вкладке Конструктор поставьте галочку Особый колонтитул для первой страницы, затем выберите команду Номер страницы – Формат номеров страниц и укажите в открывшемся окне Начинать с 0.

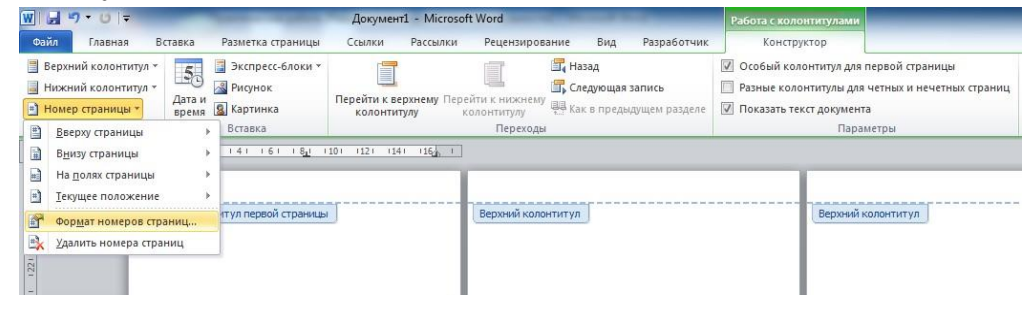

4)

Оформите первую страницу по образцу:

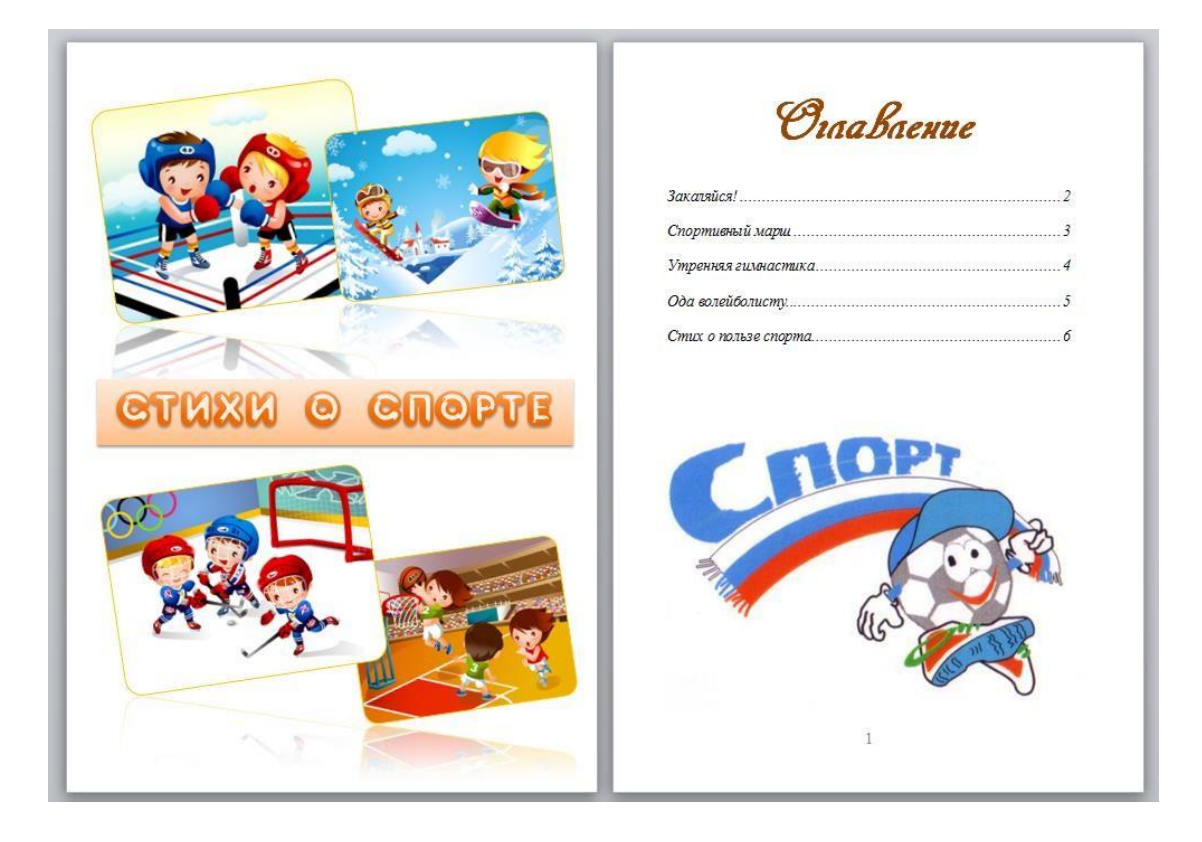

Чтобы картинки «послушно» располагались, измените у них свойство Обтекание – Вокруг рамки

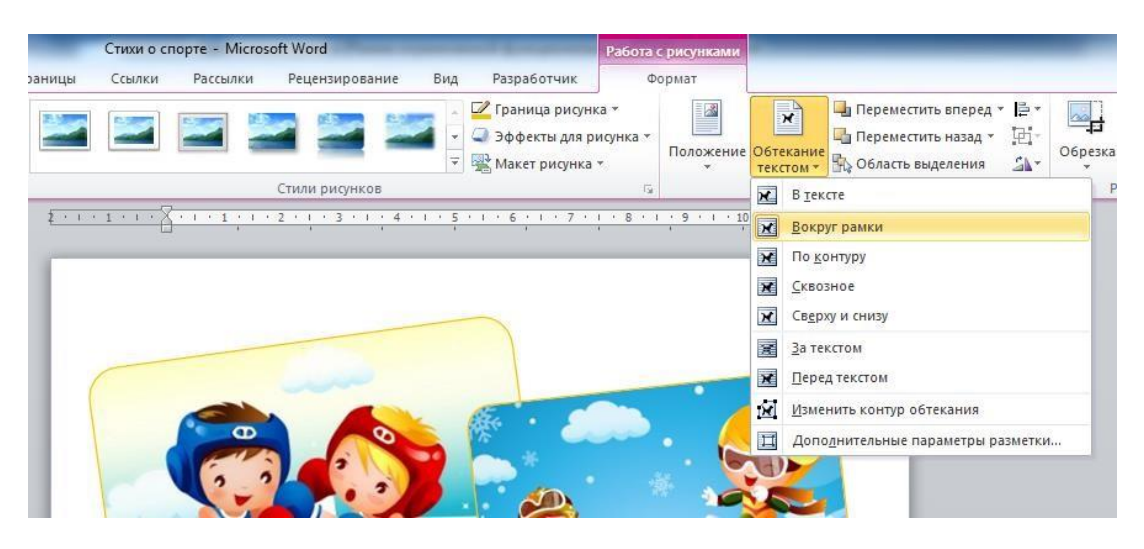

5) На второй странице разместите *Оглавление*, на остальных – стихи.

Форматирование стихов на каждой странице должно быть одинаковым.

6) Добавьте на второй странице *Оглавление* (со ссылками), для этого, каждому названию стиха примените Стиль *Заголовок 1*

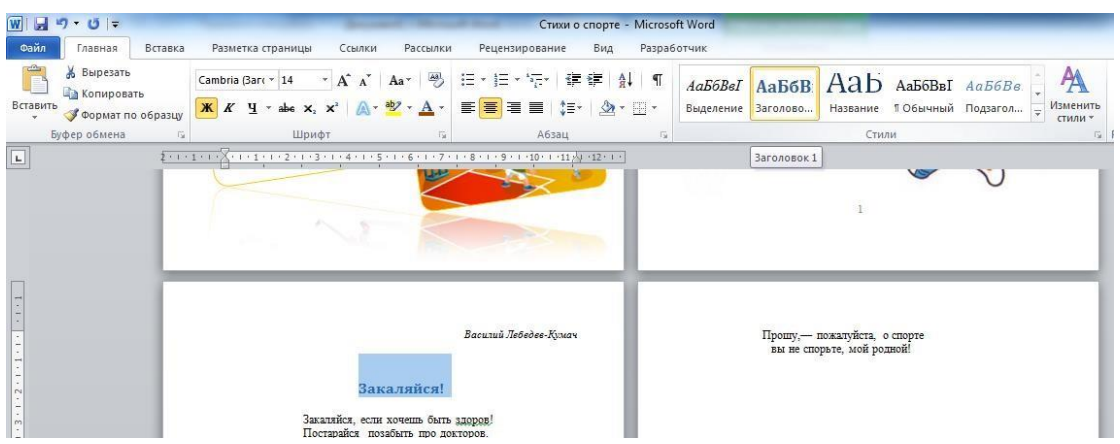

на второй странице поставьте курсор и выбрав вкладку Ссылки, нажмите на кнопку *Оглавление*

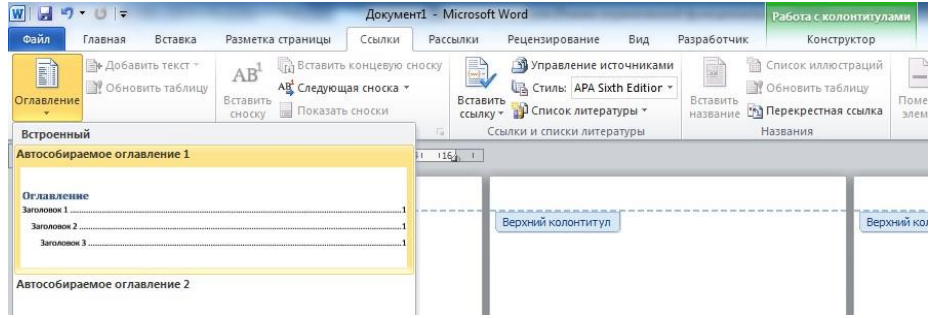

**Самостоятельная работа**: создать памятку по правилам набора текстовой информации. **Формы текущего контроля по теме:** практическая работа

#### **Вопросы для подготовки:**

- 1. Как создать многостраничный текстовый документ с различной ориентацией листов?
- 2. Как создать автоматическое оглавление в текстовом редакторе?

# **Тема 3.10. Программы для обработки числовой информации**

**Содержание учебного материала:** электронные таблицы, элементы ЭТ, редактирование элементов. понятие Ячейки. Типы данных. Виды ссылок.

**Самостоятельная работа**: опорный конспект по теме «Виды ошибок».

**Формы текущего контроля по теме:** устный опрос

# **Вопросы для подготовки:**

- 1. Какие виды ссылок есть? В чем отличие?
- 2. Что такое автоматическое заполнение ячеек?
- 3. Приведите примеры ошибок в формулах и способы их исправления.

**Тема 3.11. Ввод и форматирование данных электронной таблицы. Вычисления Содержание учебного материала:** ввод и редактирование данных в MS Excel, работа со столбцами, строками и листами рабочей книги. Вычисления в таблице.

# **Практическое занятие**:

1. Обзор в режиме демонстрации основных возможностей MS Excel по вводу и форматированию данных различных типов.

2. Обзор в режиме демонстрации основных возможностей MS Excel по вычислениям с помощью формул.

Выполнение заданий.

1. Используя различные приемы форматирования (перенос текста, объединение, выравнивание и др.), создайте следующую таблицу:

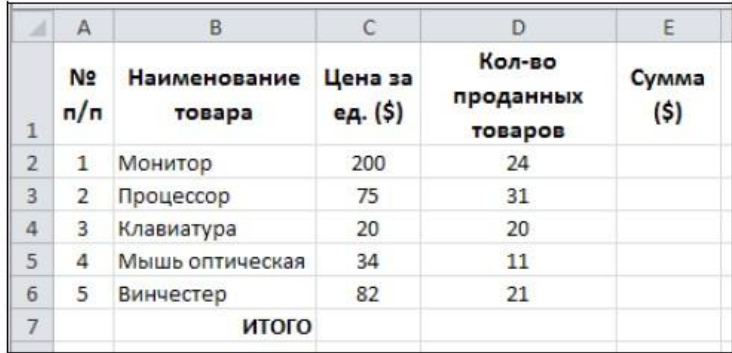

2. Вставьте новую строку в начале таблицы и введите формулы для вычисления суммы товаров и значений строки ИТОГО.

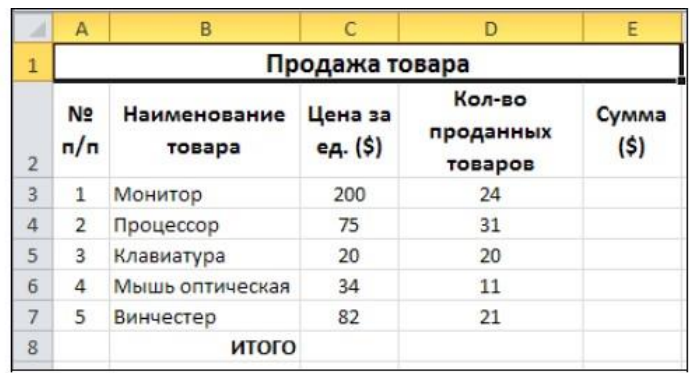

3. В ячейках С3:С7 установите денежный формат - \$ Английский и оформите границы:

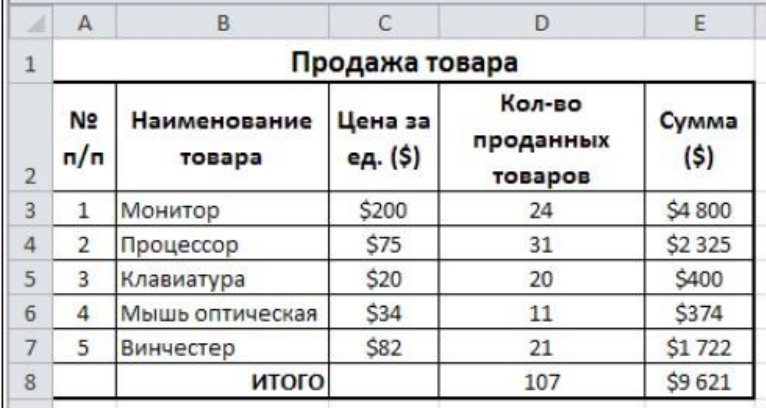

4. Добавьте заголовок и две записи о курсе доллара и значении НДС. Используя относительную и абсолютную адресацию, найдите значения столбика Е:

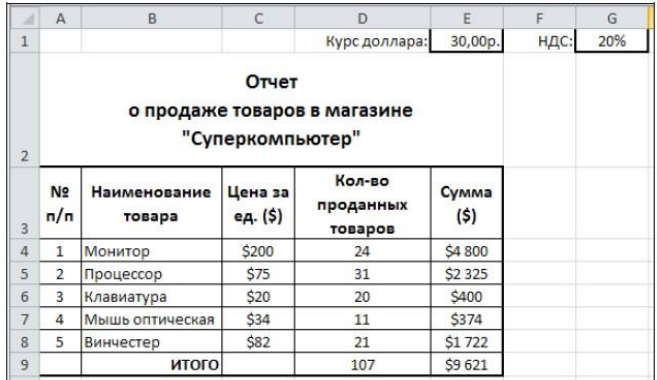

**Самостоятельная работа**: создание памятки «Основные возможности табличного редактора»

**Формы текущего контроля по теме:** практическая работа

# **Вопросы для подготовки:**

1. Перечислите возможности, которые предоставляет табличный редактор MS Excel, кроме вычислений.

2. Назовите отличие относительных ссылок табличного редактора от абсолютных.

# **Тема 3.12. Вычисления с помощью функций. Диаграммы**

**Содержание учебного материала:** использование функций. Абсолютная и относительная адресация. Диаграммы. Построение, редактирование диаграмм. Сортировка, фильтрация, поиск данных. Оптимизация и решение задач средствами табличного редактора.

**Практическое занятие**:

1. Обзор в режиме демонстрации использования функций, работы с абсолютной и относительной адресацией.

2. Обзор в режиме демонстрации построения и редактирования диаграмм. Выполнение заданий.

3. Откройте документ Динамика.xls и отформатируйте его по образцу:

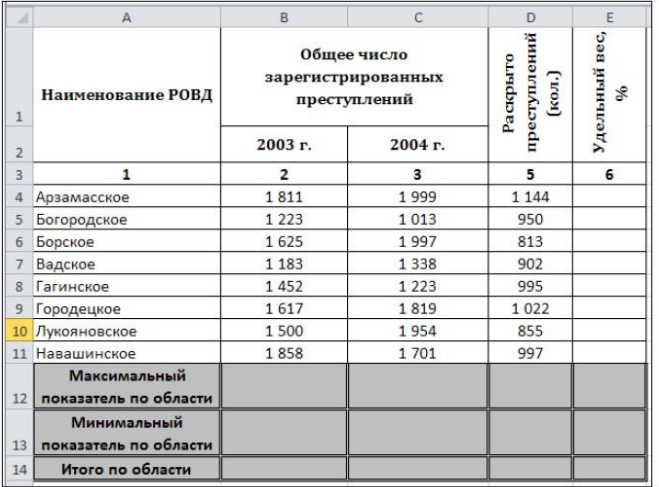

Заполните три нижние строки с помощью вставки функций МАКС, МИН СУММ.

4. Откройте документ Численность рабочих.xls и постройте к таблице круговую диаграмму:

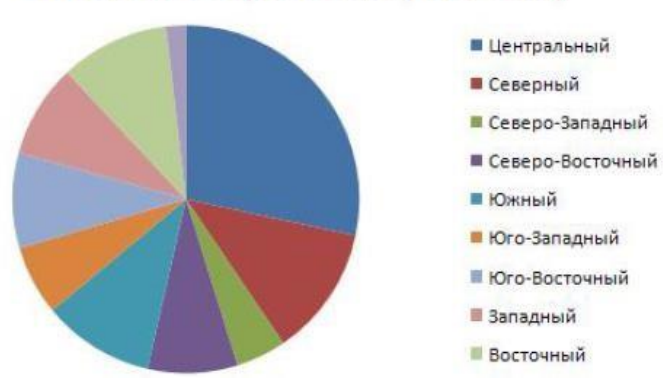

# Численность рабочих (тыс. чел.)

5. К этой же таблице добавьте еще одну объемную круговую диаграмму с подписями данных:

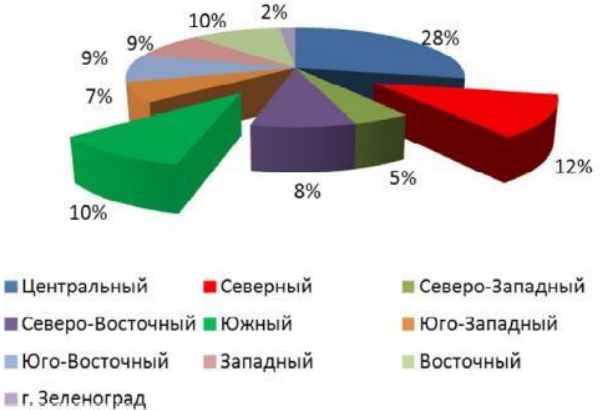

Численность рабочих (тыс. чел.)

6. Создайте таблицу для обработки школьных оценок:

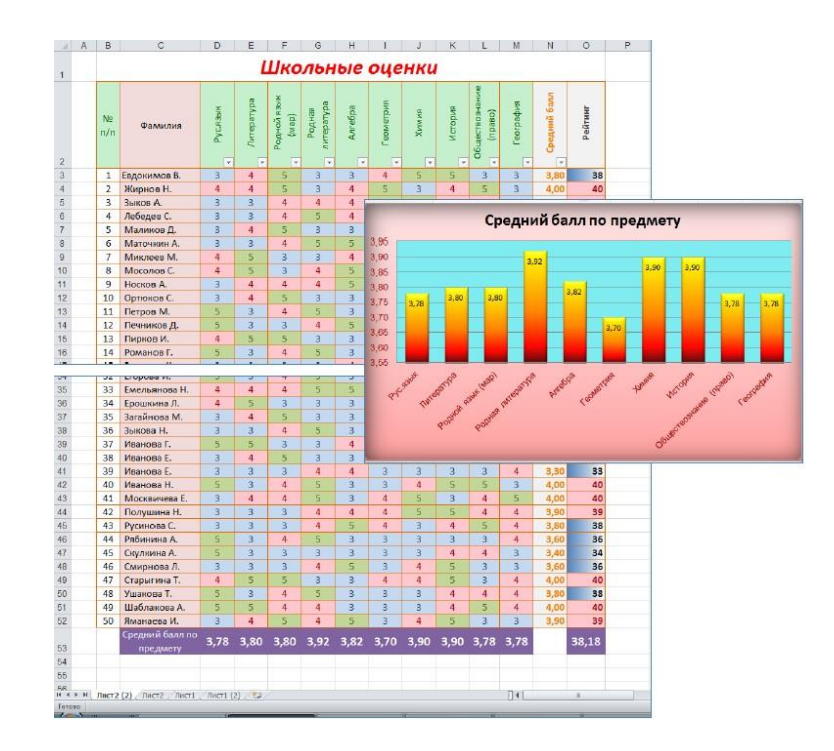

**Самостоятельная работа**: доделать практическую работу **Формы текущего контроля по теме:** практическая работа **Вопросы для подготовки:** 

1. Что такое электронная таблица?

2. В чем отличие условного форматирования таблицы?

# **Тема 3.13. Применение возможностей электронных таблиц в профессиональной деятельности**

**Содержание учебного материала:** применение средств табличного процессора в профессиональной деятельности: создание тестов для оценки и контроля знаний. Создание электронной таблицы автоматического подсчета очков в соревнованиях

# **Практическое занятие**:

Выполнение заданий. 1. Назовите первый лист книги Итоги и создайте на нем таблицу:

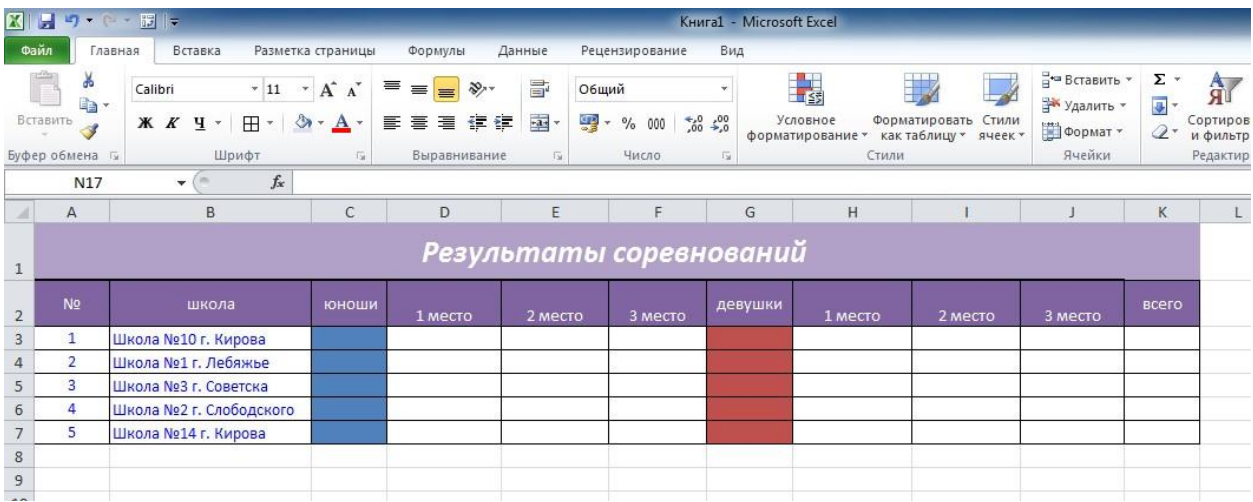

2. Перейдите на Лист2, назовите его 1 и создайте следующую таблицу:

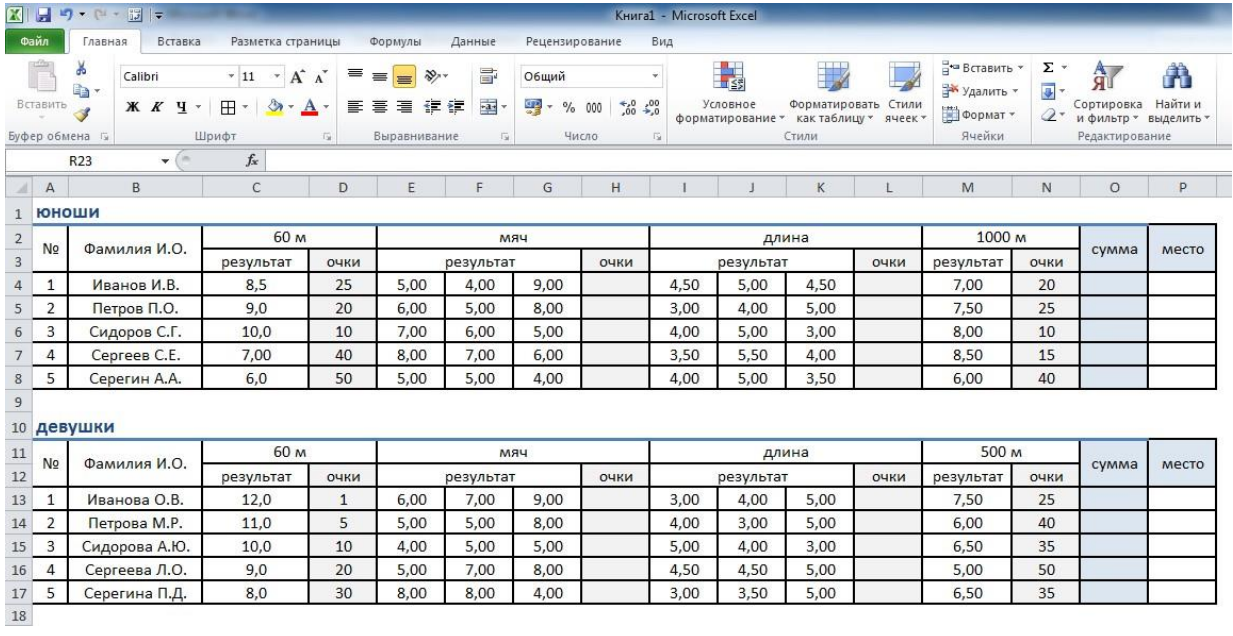

Для ячеек столбца H и L найдите сумму результатов.

Для нахождения суммы полученных очков также воспользуйтесь функцией СУММ:

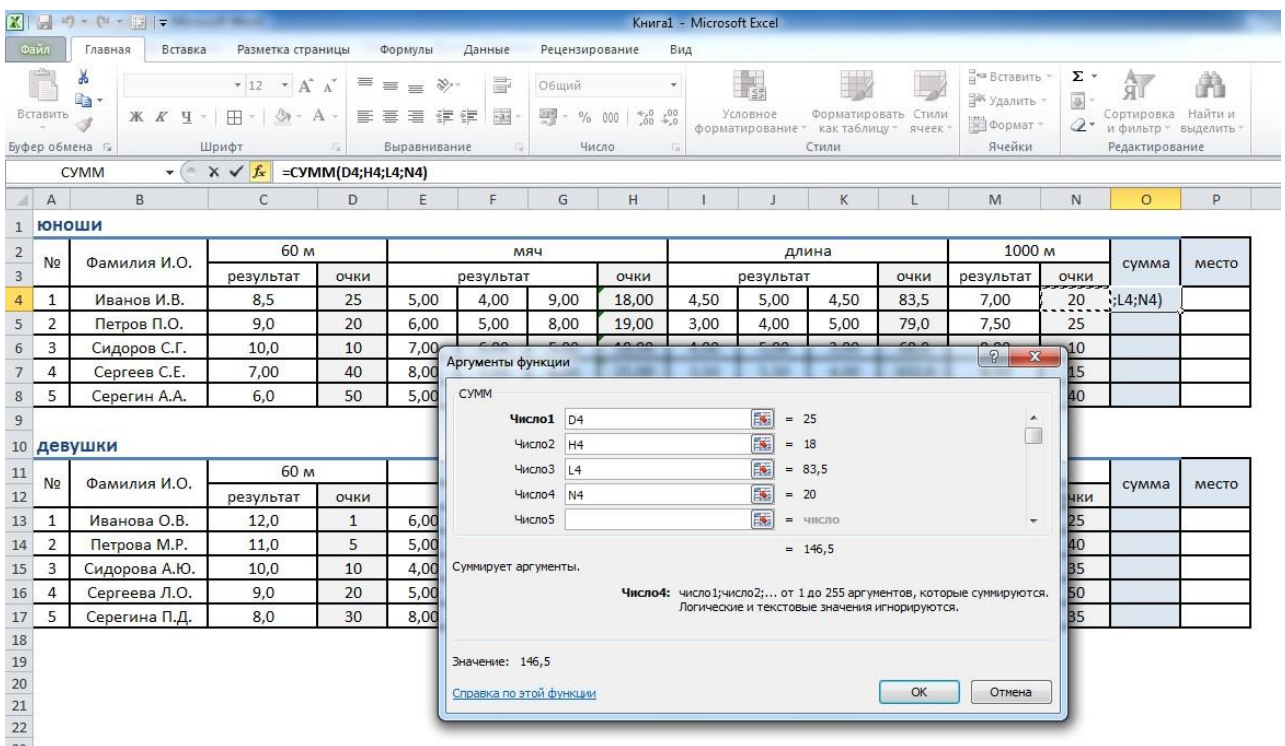

Для ячейки О4 создайте правило Условного форматирования по максимальному и минимальному значению и скопируйте его для остальных четырех:

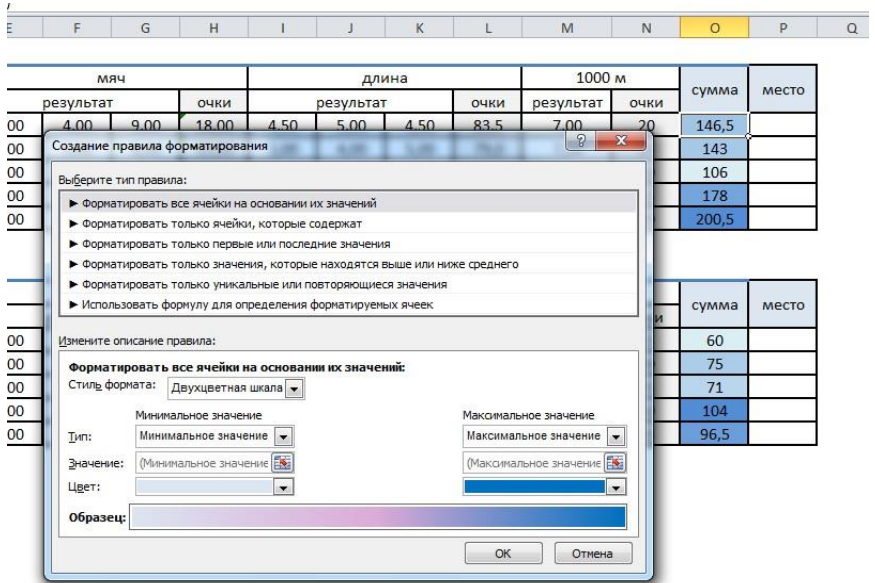

Для определения места участника выберите функцию РАНГ.РВ. Для ячейки О4 функция будет выглядеть так:

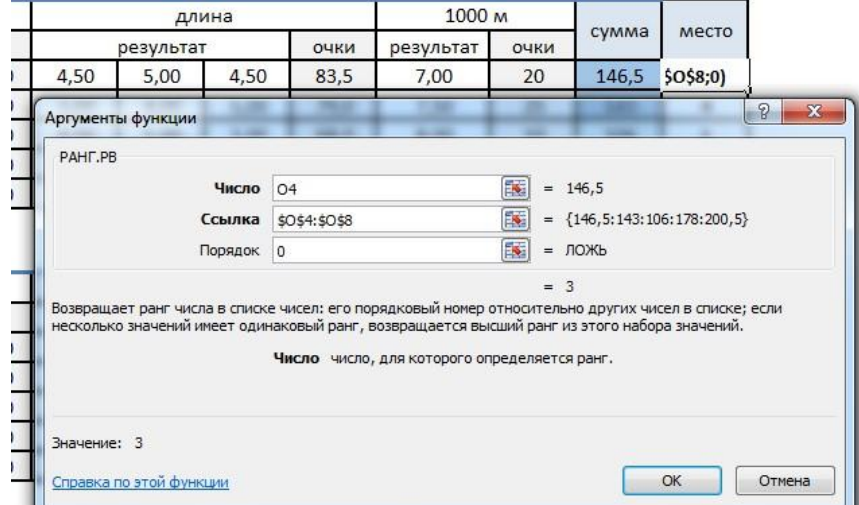

Проделайте те же самые операции для таблицы девушек.

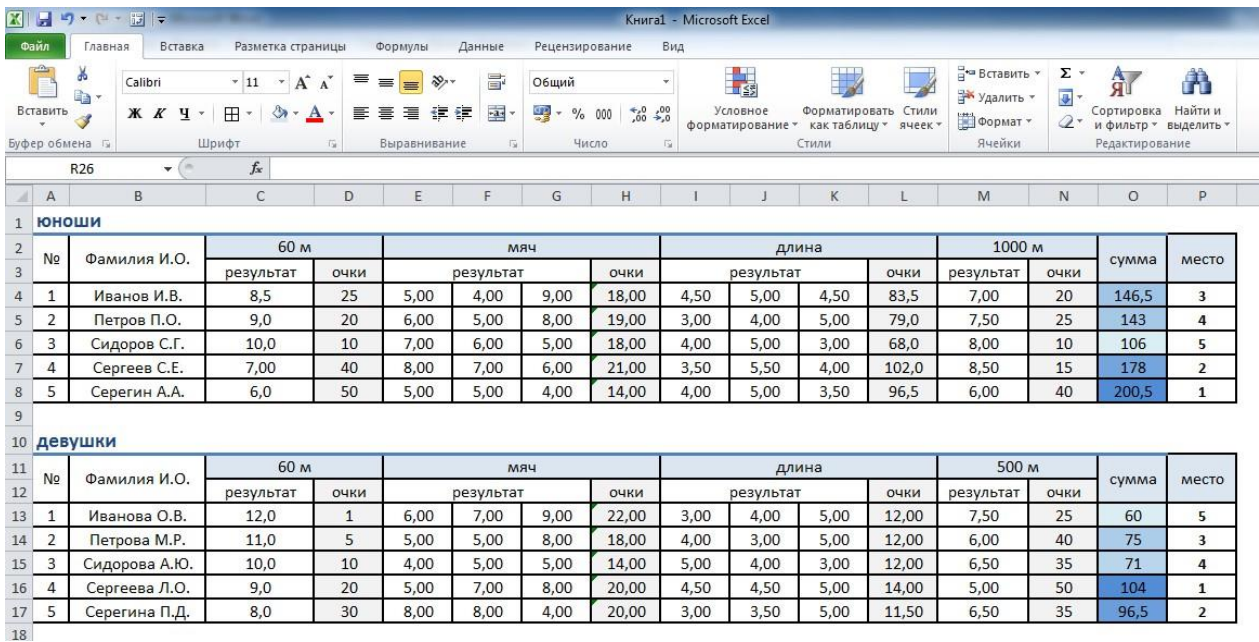

Снимите с листа сетку: откройте меню Вид и напротив слова Сетка уберите галочку.

3. Скопируйте предыдущий лист на Лист3: щелкните правой кнопкой мыши по ярлыку второго листа и выберите Переместить или скопировать:

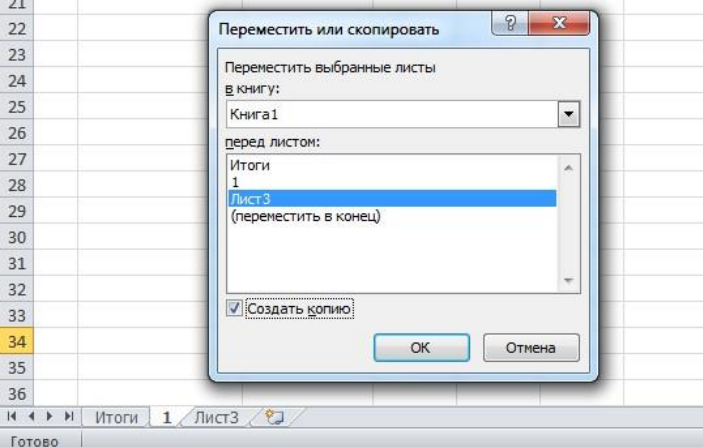

Повторите это еще для 3 листов и измените данные об участниках и их результатах.

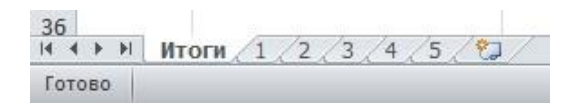

4. Вернитесь на лист Итоги и заполните ячейки С3:К7, вставляя в них ссылки на соответствующие значения из таблиц листов 1-5:

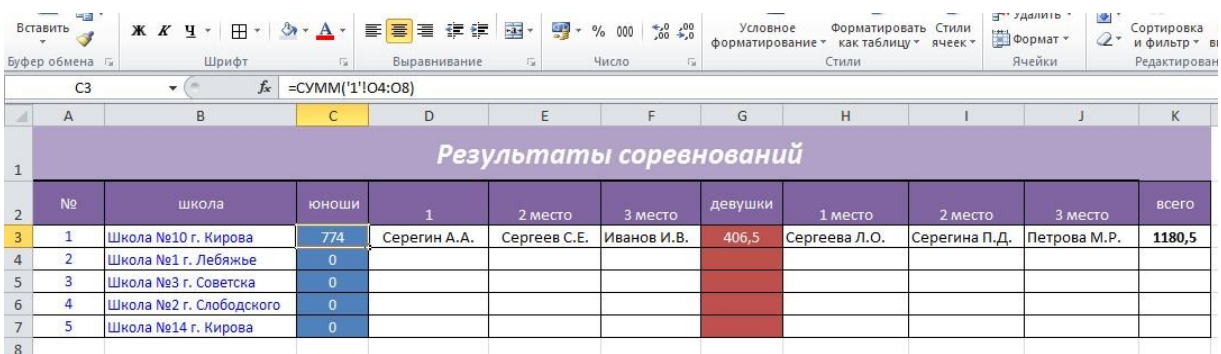

5. Добавьте на лист Итоги графическое изображение и вставьте диаграмму:

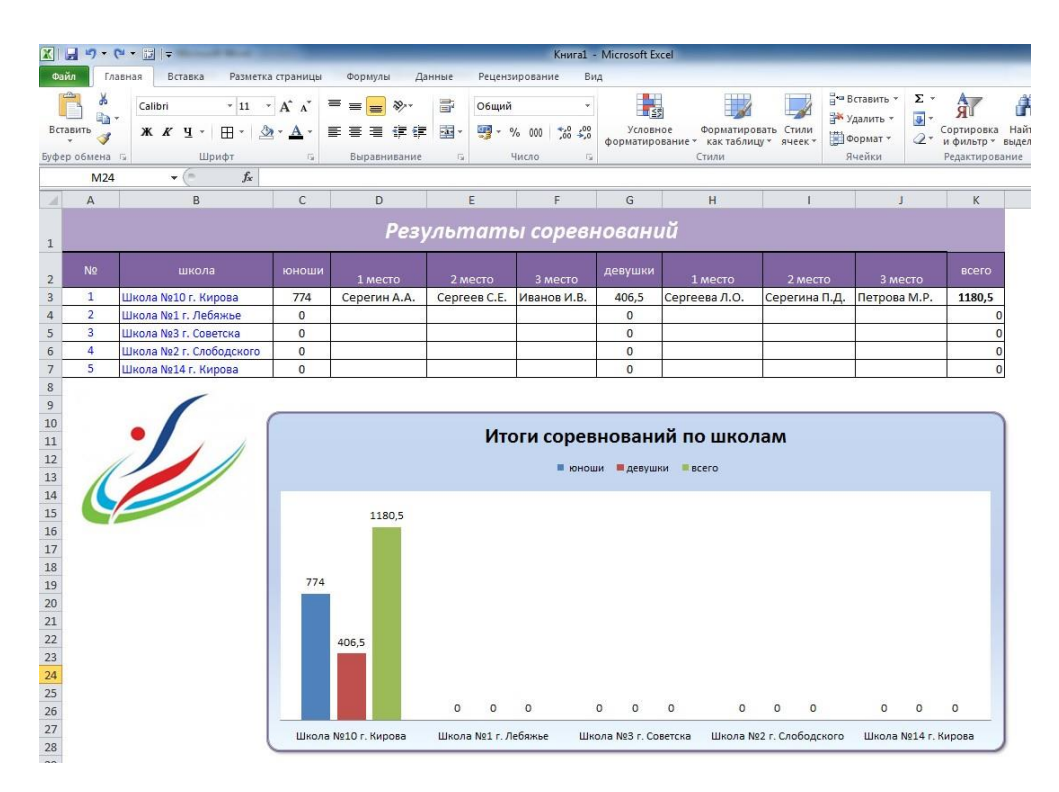

6. Для номеров школ вставьте гиперссылки, нажав правой кнопкой мыши по ячейке и выбрав в меню Гиперссылка:

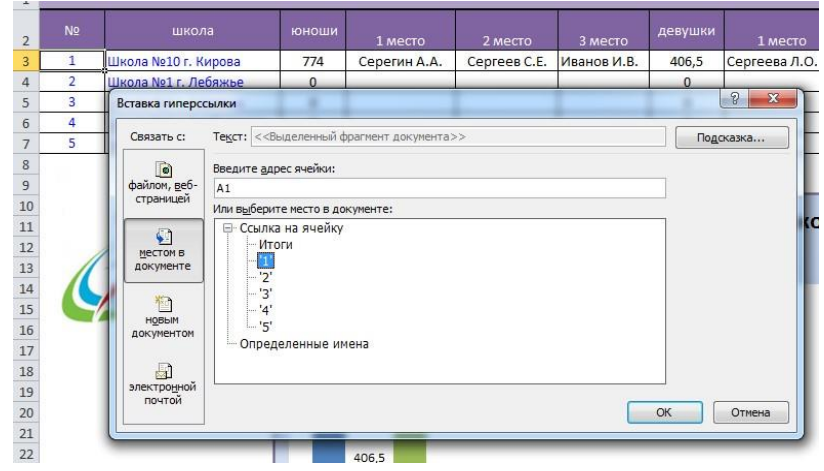

**Самостоятельная работа**: доделать практическую работу **Формы текущего контроля по теме:** практическая работа **Вопросы для подготовки:** 

- 1. Какого типа данные встречаются в редакторе электронных таблиц?
- 2. Каковы функциональные возможности редактора электронных таблиц?

# **Тема 3.14. Системы управления базами данных**

**Содержание учебного материала:** понятие базы данных, примеры. Системы управления базами данных, примеры. Виды баз данных. Основные объекты базы данных. Таблицы. Формы. Запросы. Отчеты. Типы данных. Ключевое поле. Связи между таблицами.

**Самостоятельная работа**: опорный конспект по теме «Интерфейс СУБД MS Access.

**Формы текущего контроля по теме:** устный опрос

# **Вопросы для подготовки:**

- 1. Чем отличается БД от СУБД?
- 2. Приведите примеры БД в Вашей жизни.
- 3. Что такое ключевое поле? Какие поля можно использовать как ключевые?
- 4. Какие связи между таблицами существуют? В чем их отличие?

# **Тема 3.15. Проектирование и создание базы данных**

# **Содержание учебного материала**

Работа в СУБД MS Access. Создание таблиц (отношений), выделение свойств объектов – полей (атрибутов), их типов и свойств, определение первичного ключа. Установление связей между таблицами.

# **Практическое занятие**:

Создать базу данных «Фирма».

# **Таблицы**

1. Создайте таблицу «Сотрудники» в режиме конструктора задав необходимые параметры:

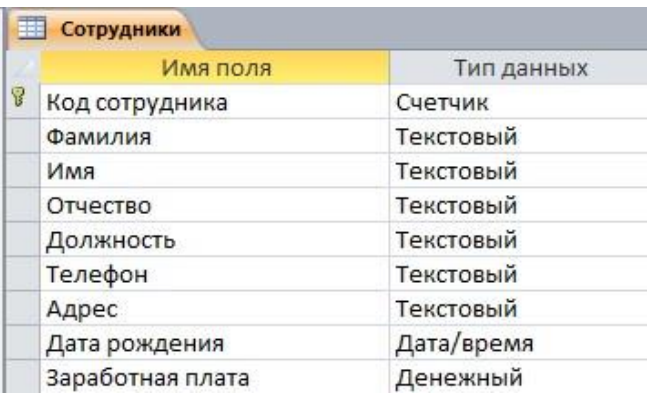

2. Аналогично создайте таблицу «Клиенты» и «Заказы» в режиме конструктора:

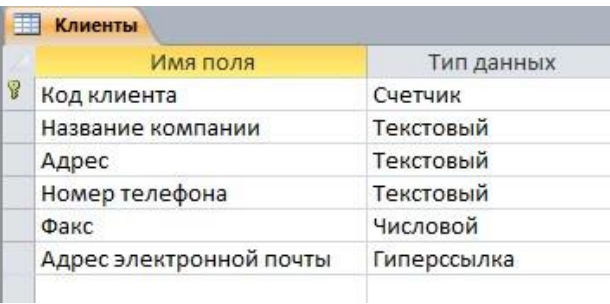

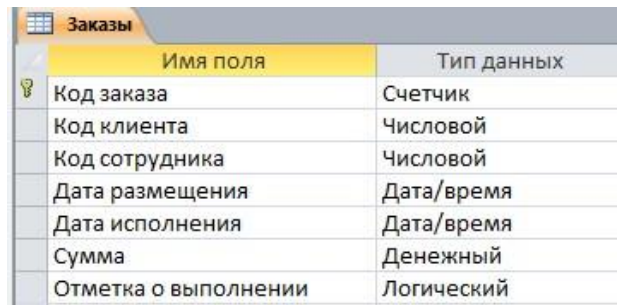

- 3. Выполните команду вкладка Работа с базами данных Схема данных. Если до
- этого вы выполнили все задания правильно, то схема данных будет иметь вид:

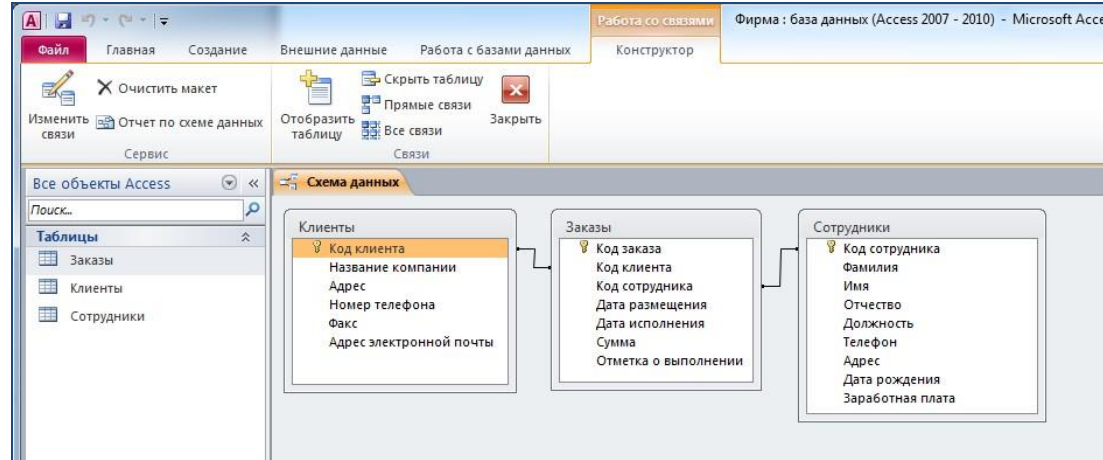

- 4. Закройте Схему данных, сохранив в ней изменения.
- 5. Откройте таблицу «Сотрудники», два раза щелкнув по ней, и внесите данные о семи

# работниках:

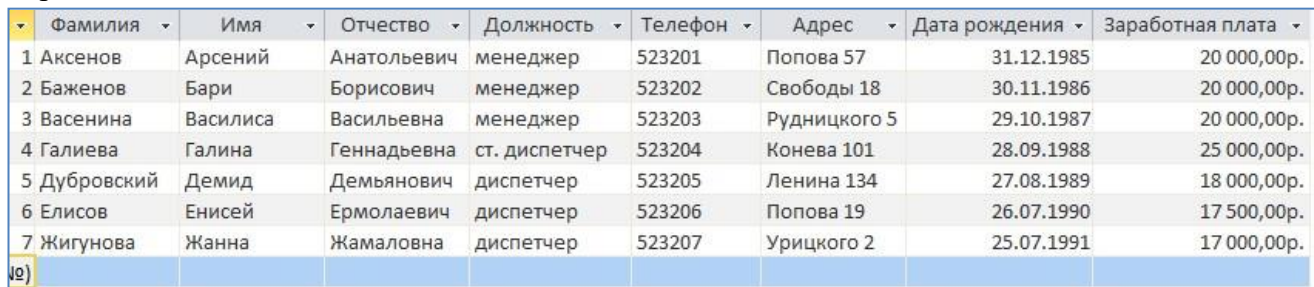

6. В таблицу «Клиенты» внесите данные о семи предприятиях, с которыми работает данная фирма и придумайте самостоятельно адреса электронной почты:

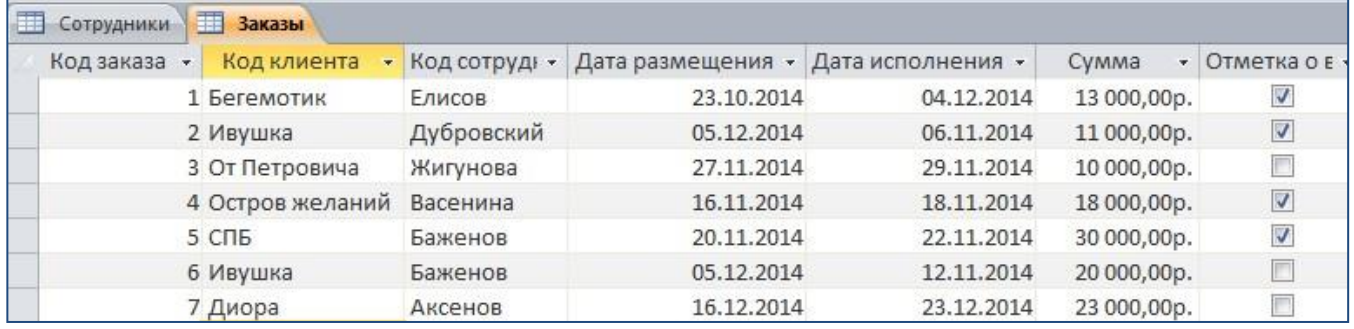

7. В таблице «Заказы» оформите несколько заявок, поступивших на фирму:

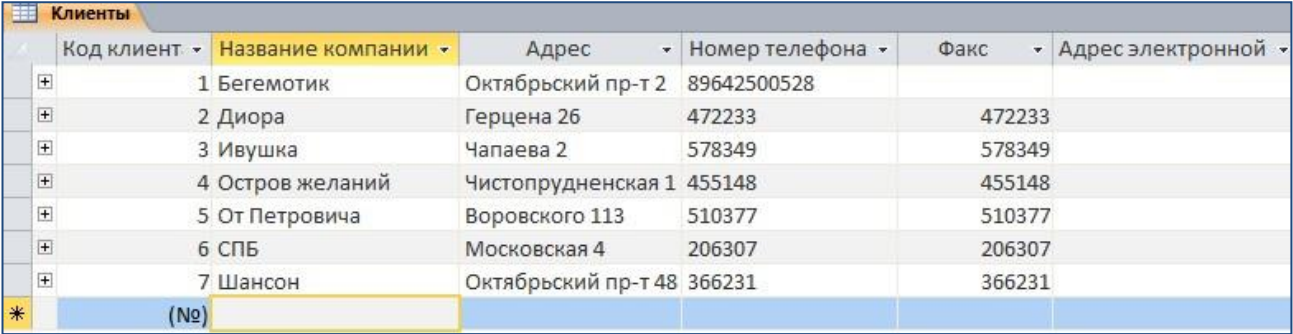

**Самостоятельная работа**: создать памятку «Основные возможности СУБД»

# **Формы текущего контроля по теме:** практическая работа **Вопросы для подготовки:**

- 1. Какова основная цель системы управления базами данных (СУБД)?
- 2. Перечислите основные объекты СУБД и их назначение.
- 3. Какие типы связей можно установить между таблицами в реляционной базе данных?
- 4. Какими способами можно заполнять таблицы в СУБД MS Access?

#### **Тема 3.16. Создание форм, отчетов, запросов в СУБД**

**Содержание учебного материала:** формы. Создание простых форм для заполнения базы данных. Создание форм с помощью Автоформ, Мастера и Конструктора. Запросы. Понятие запроса. Виды запросов. Создание простых запросов с помощью Мастера. Создание запросов в режиме Конструктора.

Условия в запросах. Отчеты. Создание отчетов средствами Автоотчет, Мастер отчетов. Редактирование и создание отчетов в Конструкторе отчетов

#### **Практическое занятие**:

Создание форм

1. С помощью кнопки Форма создайте форму для таблицы «Сотрудники».

2. С помощью Мастера форм создайте форму «Клиенты» и форму «Заказы», добавив в них все поля таблиц.

3. Откройте форму «Сотрудники» в режиме Конструктора. Разместите элементы в удобном для вас порядке, измените размер и цвет текста. В заголовок формы добавьте текст «Сотрудники фирмы». В примечание формы добавьте объект Кнопка. После того как вы «нарисуете» кнопку указателем, на экране появится диалоговое окно Создание кнопок. В категории Работа с формой выберите действие Закрытие формы и нажмите кнопку Далее. Выберите рисунок или текст, который будет размещаться на кнопке. В последнем диалоговом окне Мастера кнопок задайте имя кнопки и Нажмите Готово.

3. Самостоятельно создайте кнопки Выход из приложения, Поиск записи, Удаление записи. Данную форму сохраните с именем «Сотрудники фирмы».

4. Для создания кнопочной формы необходимо на вкладке ленты Работа с базами данных выбрать команду Диспетчер кнопочных форм, в котором щелкните по кнопке Создать. В диалоговом окне Создание введите имя (МЕНЮ) новой кнопочной формы и нажмите ОК. Имя новой кнопочной формы добавится в список Страницы кнопочной формы окна Диспетчер кнопочных форм. Выделите имя новой кнопочной формы и щелкните по кнопке Изменить.

В диалоговом окне Изменение страницы кнопочной формы щелкните по кнопке Создать. Появится диалоговое окно Изменение элемента кнопочной формы. В поле Текст введите текст подписи для первой кнопки кнопочной формы, а затем выберите команду из раскрывающегося списка в поле Команда. В поле Форма выберите форму, для которой будет выполняться данная команда.

Аналогичным образом добавьте кнопки Клиенты, Заказы, Выход.

В диалоговом окне Диспетчер кнопочных форм выберите имя вашей кнопочной формы и щелкните по кнопке По умолчанию. Рядом с названием кнопочной формы появится надпись «(по умолчанию)».

Чтобы закончить создание кнопочной формы, щелкните по кнопке Закрыть.

Добавьте в форму какой-нибудь рисунок. Для того чтобы главная кнопочная форма появлялась на экране при запуске приложения, необходимо в главном меню нажать на кнопку Параметры Access. Для текущей базы данных установите форму просмотра «кнопочная форма».

Создание запросов

1. С помощью Мастера запросов создайте запрос «Телефоны» к таблице «Сотрудники» для отображения номеров телефонов сотрудников.

2. С помощью Конструктора запросов создайте запрос «Адреса клиентов» к таблице «Клиенты» для отображения адресов клиентов, поле Название компании отсортируйте по возрастанию.

3. Измените запрос «Телефоны» так, чтобы при его запуске выводилось диалоговое окно с сообщением «Введите фамилию».

4. Создайте запрос «Выполненные заказы», содержащий следующие сведения: фамилия и имя сотрудника, название компании, с которой он работает, отметка о выполнении и сумма заказа. Данные запроса возьмите из нескольких таблиц.

Создание отчетов

1. С помощью кнопки Отчеты создайте отчет по запросу «Телефоны».

2. С помощью Мастера отчетов создайте отчет Дни рождения. В качестве источника данных используйте таблицу «Сотрудники». Отсортируйте фамилии сотрудников.

# **Формы текущего контроля по теме:** практическая работа

#### **Вопросы для подготовки:**

Для чего предназначены формы, отчеты и запросы в СУБД MS Access?

#### **Тема 3.17. Разработка компьютерной презентации**

**Содержание учебного материала:** интерактивная презентация в MS PowerPoint: анимация, переходы между слайдами, гиперссылки, триггеры, демонстрация.

#### **Практическое занятие**:

Создать презентацию по предложенному образцу, используя различные информационные объекты (даны в работе):

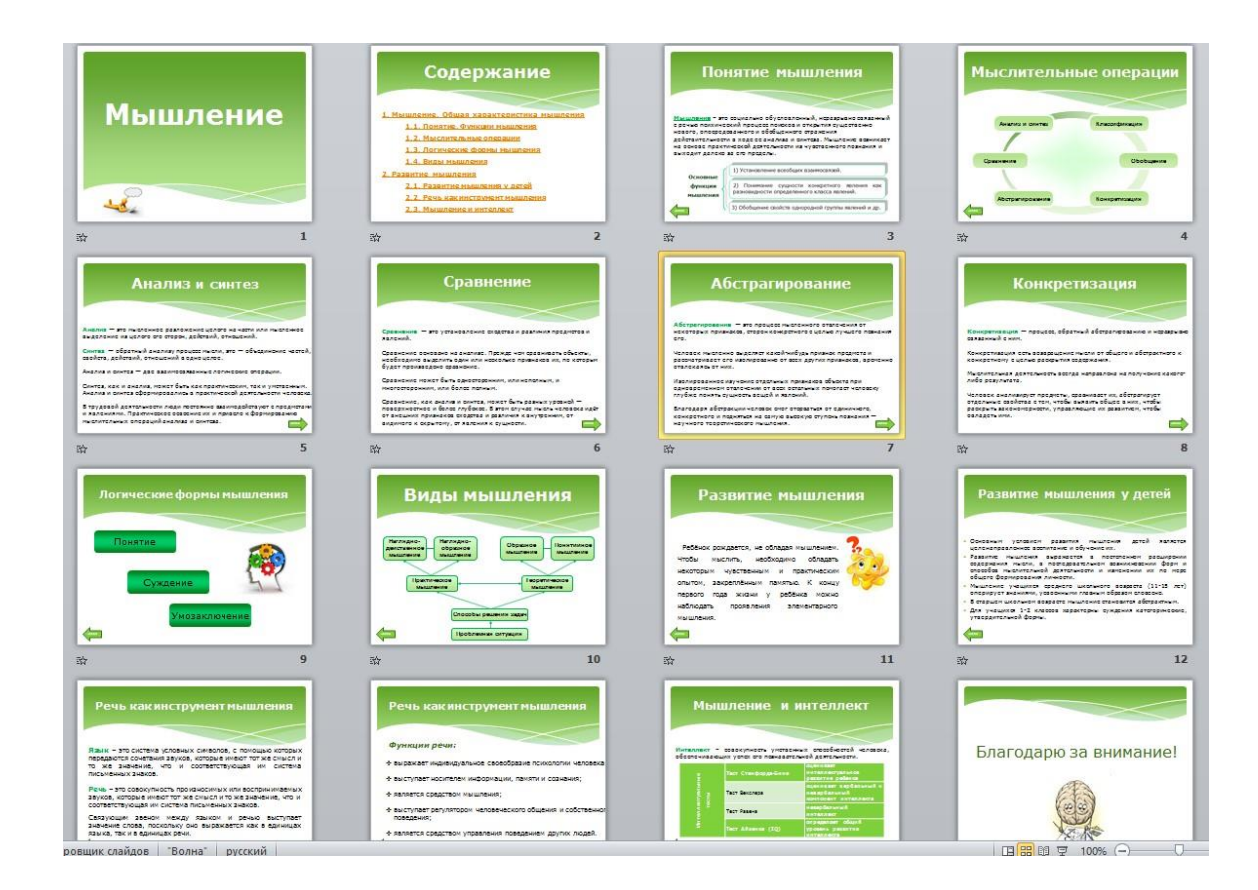

**Самостоятельная работа**: подготовить задания для презентации-викторины по теме спорта

**Формы текущего контроля по теме:** практическая работа

**Вопросы для подготовки:** Каким образом создаются нелинейные переходы между слайдами?

# **Тема 3.18. Применение средств компьютерных презентаций в профессиональной деятельности**

**Содержание учебного материала:** разработка интерактивных компьютерных презентаций.

#### **Практическое занятие:**

Создать презентацию-игру с нелинейными переходами и триггерами. Задания могут быть в виде теста:

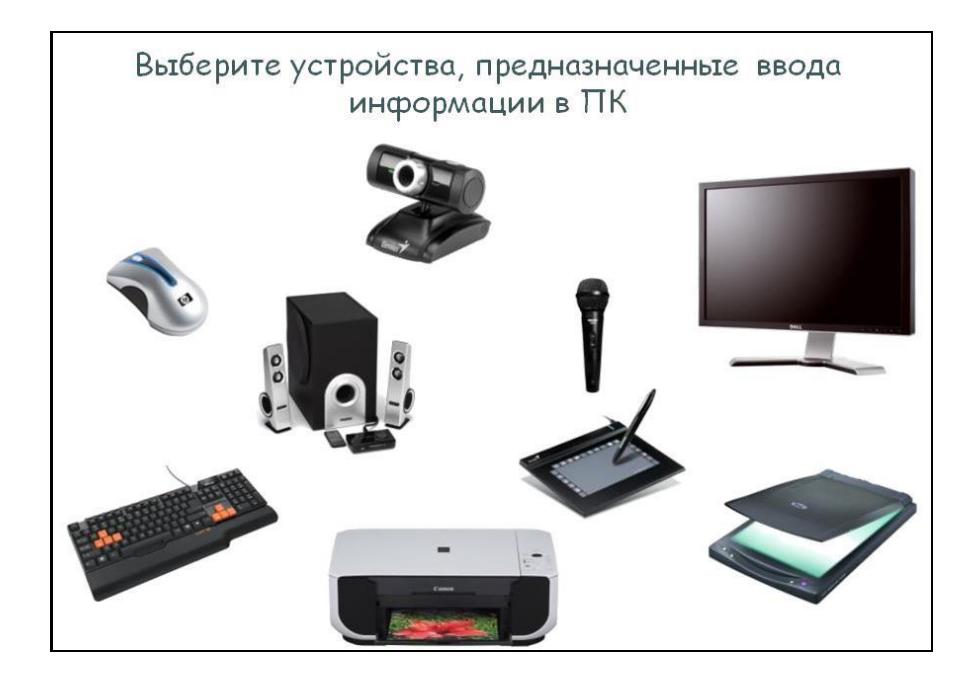

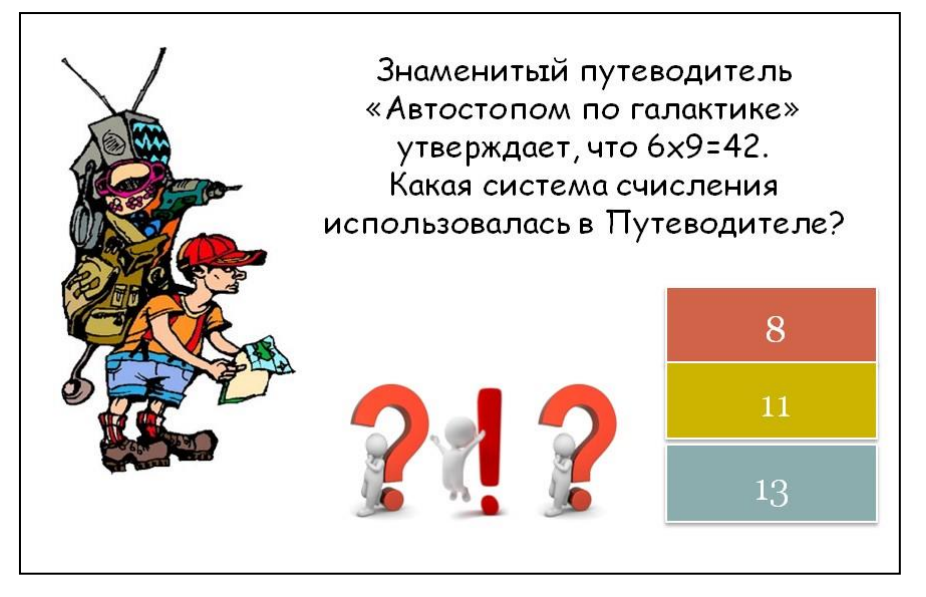

# **Самостоятельная работа**:

1. Создать памятку по правилам создания презентации.

2. Создать буклет для рекламы спортивного организации, комплекса.

**Формы текущего контроля по теме:** практическая работа

# **Вопросы для подготовки:**

1. Почему при оформлении текстовой информации в презентации не рекомендуется использовать шрифты с засечками?

2. Что необходимо учитывать при создании гиперссылок на слайды и внешние документы?

# **Тема 3.19. Компьютерная графика, системы автоматизированного проектирования**

**Содержание учебного материала:** понятие компьютерной графики, ее виды. Растровая и векторная графика:

характеристика, основные отличия. Графические редакторы. Системы автоматизированного проектирования.

**Самостоятельная работа**: подготовить сообщение на тему «Современные графические редакторы»

# **Формы текущего контроля по теме:** устный опрос

# **Вопросы для подготовки:**

1. В какой программной среде можно разрабатывать анимационные изображения?

2. Какие профессиональные редакторы используются в сфере рекламы, дизайна и видеомонтажа?

# **Тема 3.20. Работа в различных графических редакторах**

**Содержание учебного материала:** редактирование изображений в растровом редакторе Paint. Создание изображений в векторном редакторе, входящем в состав текстового редактора MS Word.

# **Практическое занятие**:

1. В растровом редакторе Paint нарисовать следующее изображение в цвете:

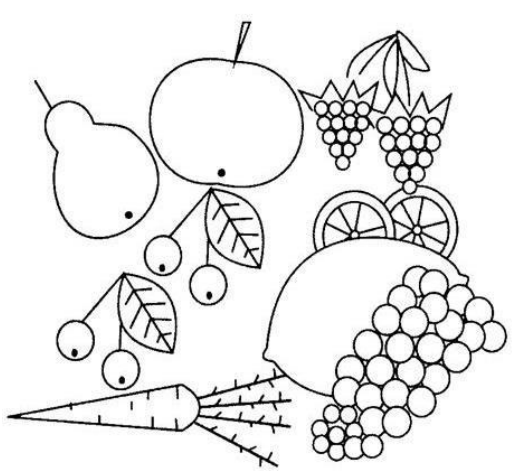

2. С помощью автофигур и рисунков в MicrosoftWord необходимо создать сайт туристической фирмы «Панда»:

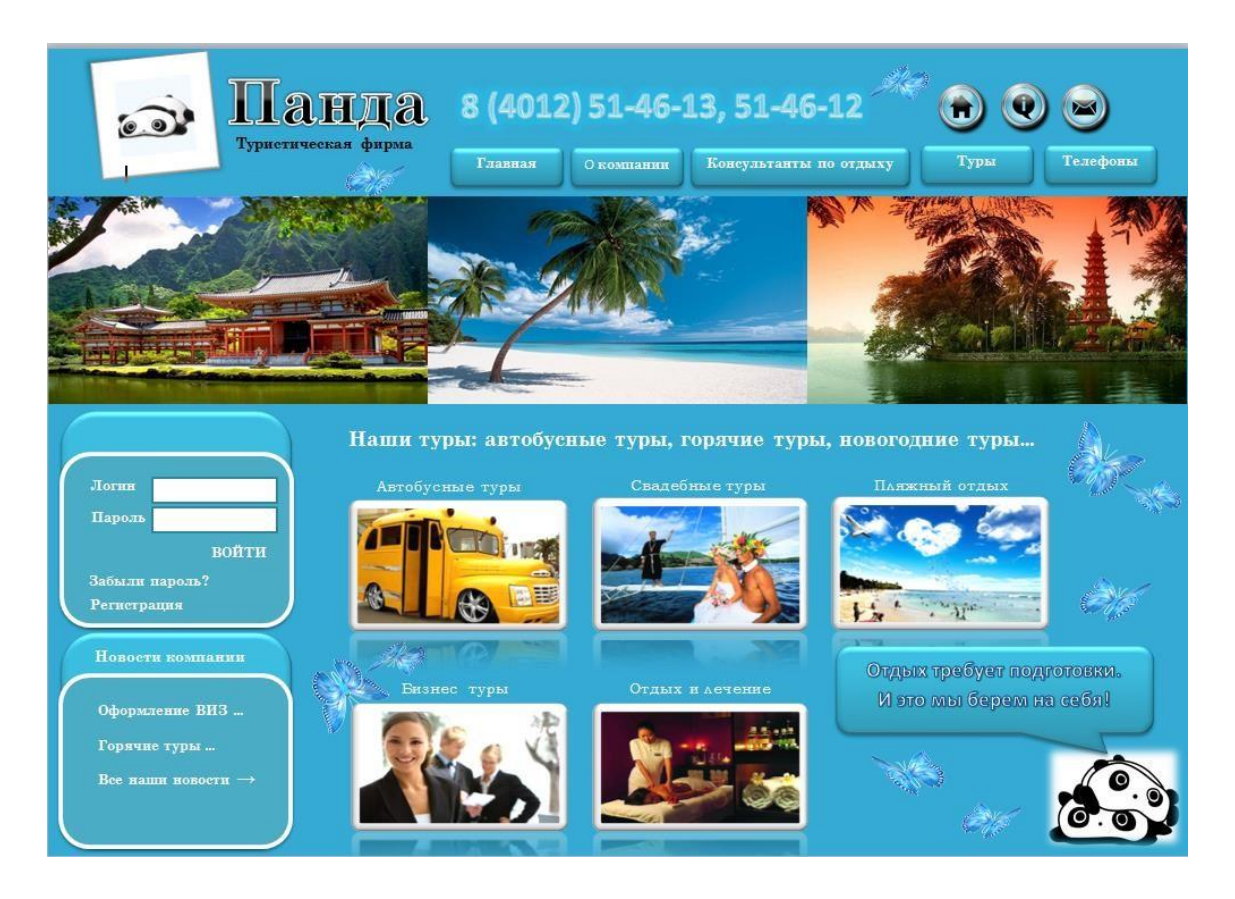

**Самостоятельная работа**: подготовить информацию для создания видеоролика **Формы текущего контроля по теме:** практическая работа

# **Вопросы для подготовки:**

Назовите основные отличия растрового редактора Paint от встроенного графического редактора в MS Word.

# **Тема 3.21. Работа в САПР**

**Содержание учебного материала:** интерфейс программы Компас. Настройка листа. Основные инструменты работы.

# **Практическое занятие**:

1. Построение ведется в чертеже (его можно создать на основе существующего шаблона). Первоначально ведется построение вида сверху. Вызывается команда **Окружность** на компактной **Инструментальной панели** в разделе **Геометрия** и произвольно указывается ее центр на поле чертежа, на **Панели Свойств** уточняются параметры: стиль линии

**Основной**, построение без осей (за построение осей отвечает специальный переключател на **Панели свойств**). Для того чтобы все последующие окружности строились с данными параметрами (общий центр окружностей, стиль линии, построение **без осей**), на **Панели свойств** включается режим **Запомнить состояние**. С помощью клавиатуры задаются параметры окружностей (курсор при этом переводить не требуется) **40, 13, 65, 90**.

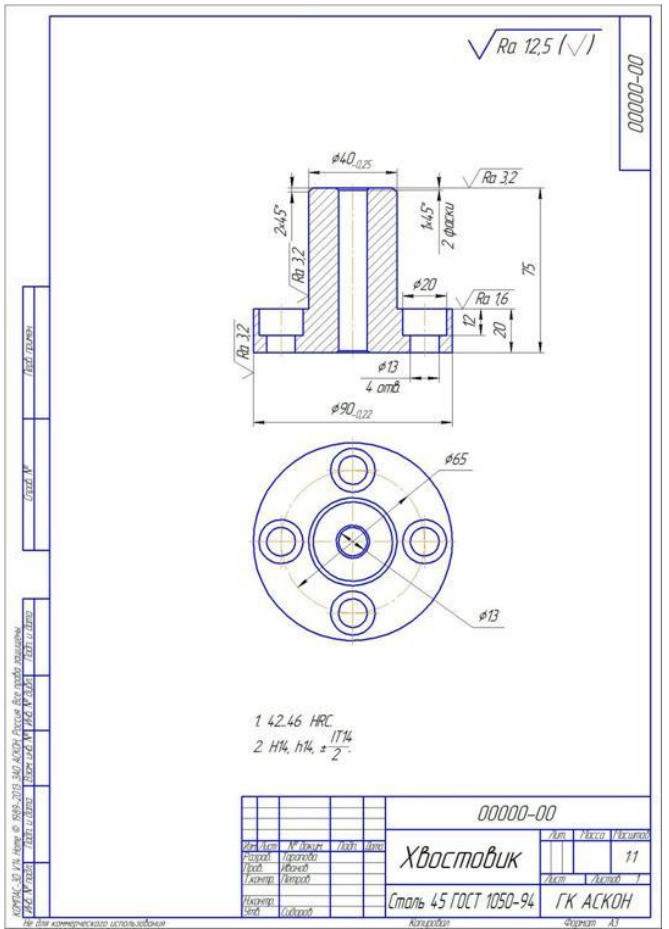

Каждое значение подтверждается клавишей **Enter** клавиатуры. Так как включен режим **Автосоздание объекта**, то система, получив все необходимые параметры, автоматически построит окружности. Для окружности диаметром **65** мм необходимо отредактировать стиль линии: нажать **вее** – с помощью курсора указывается окружность диаметром 65 и из всплывающей панели выбирается стиль линии **Осевая**.

Для построения окружностей отверстий диаметром **20** мм вызывается команда

**Окружность,** на **Панели Свойств** указывается диаметр **20,** включается **Построение осей**, затем включается режим **Запомнить состояние** и с помощью курсора расставляются 4 окружности (их центры располагаются на окружности диаметром 65 на углах **0, 90, 180, 270**).

Не выходя из команды **Окружность,** отключается режим **Запомнить состояние,**

отключается Построение осей **Оси ,** корректируется значение диаметра на 13, снова включается режим **Запомнить состояние** и расставляются недостающие окружности.

2. Корректируются **Глобальные привязки**. На инструментальной панели **Текущее состояние** на команде **Привязки** нажимается стрелка и в выпадающем списке вызывается команда **Настроить параметры**. В диалоге отключаются все привязки, кроме **Ближайшая точка** и **Выравнивание**. С помощью переключателей привязка **Выравнивание** помещается вверх списка.

3. Строится главный вид детали. Так как деталь симметричная, строится лишь половина профиля.

Вызывается команда **Непрерывный ввод объектов**. Первая точка лежит на одной оси с центром вида сверху, вторая точка получается с помощью привязки

**Выравнивание** (граничная точка окружности диаметром 90). Если привязка **Выравнивание** не сразу ловит нужный объект, необходимо курсор переместить ближе кобъекту и после того, как курсор «отловит» нужную привязку, можно вернуться к дальнейшему построению.

Для получения следующей точки, никуда не переводя курсор, с помощью предопределенного ввода параметров указывается длина отрезка – **20**. Угол строящегося отрезка **90** можно ввести как с помощью клавиатуры, т ак и указать с помощью курсора. Следующая точка (отрезок 3) получается с помощью привязки **Выравнивание** (крайняя точка окружности диаметром **40**). С помощью клавиатуры задается длина (**55**, или формула **75-20** для отрезка 4). Последняя точка (отрезок 5) получается с помощью привязки **Выравнивание**.

Строится половина отверстия. На **Панели свойств** или щелчком **ПКМ** для команды **Непрерывный ввод объектов** включается опция **Новый ввод**. Первая точка строится с помощью привязки **Выравнивание** (крайняя точка окружности отверстия под церковку **20**). С помощью клавиатуры указываются расстояние **12** и угол отрезка **270**.

Третья точка также получается с помощью привязки **Выравнивание** (в данном случае выравнивание с центром отверстия и с серединой 3 отрезка главного вида хвостовика).

Чтобы каждый раз не нажимать кнопку **Новый ввод** на **Панели свойств**, вместо команды **Непрерывный ввод объектов**

выбирается команда **Отрезок**. С помощью привязки **Выравнивание** достраивается отверстие под крепеж (крайняя точка на виде сверху окружности 13). Строится центральное отверстие (на виде сверху привязка **Выравнивание** берется от крайней точки окружности диаметром **13** отверстия под крепеж).

4. Вызываем команду **Фаски**. На **Панели свойств** должны быть включены режимы  $|3$ лемент $1$   $\nabla$   $\overline{\Upsilon}$  |  $3$ лемент $2$   $\nabla$   $\overline{\Upsilon}$ 

**Усекать первый элемент** и **Усекать второй элемент**, корректируется значение фаски – **2**. Указываются 2 отрезка главного вида хвостовика (отрезок 4 и отрезок 5). Для второй фаски переключается режим на **Не усекать первый элемент** и корректируется значение фаски – **1**. Первым указывается отрезок 5, а вторым – отрезок центрального отверстия. Далее первым указывается отрезок 1 и также отрезок центрального отверстия.

С помощью команды **Отрезок** достраиваются недостающие отрезки от фасок до оси главного вида. Вызывается команда **Авто осевая**. Для вида сверху указывается окружность **90** и уточняется угол поворота обозначения центра. Для главного вида указываются крайние точки для построения главной оси хвостовика. На **Панели свойств** включается режим **С указанием границы** и с помощью привязки **Выравнивание** указываются граничные точки для построения отверстия под крепеж.

С помощью нажатой клавиши **Ctrl** клавиатуры и курсора выделяются отрезки главного вида, обозначающие половину отверстия под крепеж. Вызывается команда **Симметрия** и с помощью курсора указываются точки оси отверстия.

Команда **Симметрия** прерывается . Для выделения всего существующего главного вида указывается габаритный прямоугольник. Для этого в правой верхней

точке диагонали мнимого прямоугольника зажимается левая клавиша мыши и курсор перемещается к левой нижней точке диагонали мнимого прямоугольника. Всеобъекты, которые попали в область мнимого габаритного прямоугольника или были им пересечены, будут выделены. Чтобы отключить выделение центральной оси,

нажимается клавиша клавиатуры

**Ctrl** и курсором указывается ось. Вызывается команда **Симметрия** и с помощью курсора указываются точки центральной оси.

Вызывается команда **Штриховка** и курсором указываются точки внутри замкнутых областей (контуров) для построения штриховки. Когда все области указаны и на **Панели**

# **свойств** выбраны все параметры, выбирается команда **Создать объект**.

На виде сверху с помощью привязки **Выравнивание** строятся недостающие окружности фасок: окружность от фаски у диаметра **40** (получится окружность диаметром **36**) и окружность у центрального отверстия **13** (получится окружность диаметром **11**).

5. Выбирается команда **Авторазмер**. Проставляются диаметральные размеры на виде сверху и  $\Box$  линейные размеры на главном виде. Удобно проставлять сразу все линейные размеры, затем все диаметральные.

Для простановки шероховатостей выбирается команда **Шероховатость** на

страничке **Обозначения**. Для редактирования текстовой надписи курсором кликается на поле **Текст** и в открывшемся диалоге вводится значение (либо с помощью клавиатуры, либо с помощью всплывающего меню, которое открывается при двойном клике курсором в текстовом поле диалога). Для простановки шероховатости необходимо указать поверхность (отрезок или выносная линия размера) и расположение шероховатости.

# **Тема 3.22. Обработка звука, видео**

**Содержание учебного материала:** обработка звука в Audacity. Обработка видео в Киностудии.

# **Практическое занятие**:

- 1. Обзор в режиме демонстрации возможностей редактора AudaCity.
- 2. Обзор в режиме демонстрации возможностей редактора Киностудия.
- 3. Формулирование и пояснение заданий. Выполнение заданий.
	- 1. Запустить программу Audacity.
	- 2. Открыть файл из папки *Звуки* **01\_pazzle.wav**

3. Поменять кусочки звуковой дорожки таким образом, чтобы получилось стихотворение А. Барто:

*Зайку бросила хозяйка – Под дождем остался зайка. Со скамейки слезть не мог, Весь до ниточки промок.* 

4. Сохранить проект Задание1.aup в своей папке и сохранить файл в формате mp3 – Файл-Экспортировать.

5. Открыть файл проекта, подготовленный в ходе практического задания №1 с записью стихотворения А. Барто.

6. Командой главного меню Файл > Импортировать > Звуковой файл последовательно импортировать в проект звуковые файлы Storm.mp3 (звук бури) и Thunder.mp3 (звук грозы), которые после импорта будут размещаться на отдельных дорожках.

7. С помощью инструмента Перемещение передвинуть звук грозы вдоль оси времени так, чтобы гроза звучала после слов «Под дождем остался зайка».

8. Регулятором Громкость понизить громкость бури до -14 дБ, громкость грома до -6 дБ, чтобы они не заглушали стихи.

9. Регулятором (Панорама) сместить звук грозы вправо или влево.

10. Удалить лишние «секунды» звука бури и грозы.

- 11. Сохранить проект Задание2.aup и файл в формате mp3.
- 12. Составить диалог из предложенных музыкальных отрывков:

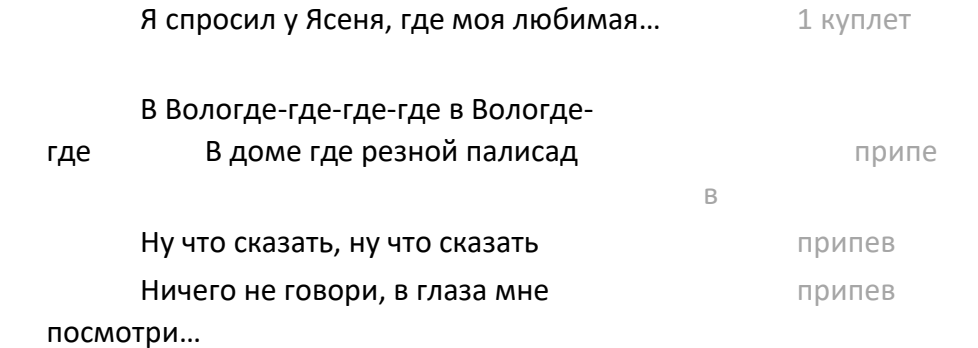

Запустить программу Киностудия и создать небольшой видеоролик, например: поздравительную открытку или ролик о группе с фотографиями, текстом, отрывками видео, звуком, переходами и эффектами.

**Формы текущего контроля по теме:** практическая работа, письменный опрос **Вопросы для подготовки:** 

1. В какой программной среде можно разрабатывать анимационные изображения?

2. Какие профессиональные редакторы используются в сфере рекламы, дизайна и видеомонтажа?

# **Примерные вопросы письменного опроса:**

1. Пробел всегда ставится:

а) после знаков препинания , .; : ! ? ...

б) перед закрывающейся скобкой и закрывающейся кавычкой

в) перед всеми знаками препинания

2. Электронная таблица предназначена для:

а) обработки преимущественно числовых данных, структурированных с помощью таблин

б) визуализации структурных связей между данными, представленными в таблицах

- в) хранения и редактирования больших объемов текстовой информации
- г) чем больше разной анимации, тем презентация лучше

3. Необходимо наглядно представить бизнес-план развития компании на заседании совета директоров. Какое программное средство наиболее оптимально подходит для решения этой задачи?

а) текстовый процессор

б) табличный процессор

в) система управления базами данных

г) мастер презентаций

4. Какое из утверждений о компьютерной презентации НЕ верно:

а) все слайды презентации должны быть выдержаны в одном стиле

б) не рекомендуется использовать в стилевом оформлении презентации более 3 цветов и 3 типов шрифта

в) чем больше разной анимации, тем презентация лучше

5. К преимуществам *растровой графики* относятся:

а) реалистичность

б) простота воспроизведения

в) небольшой занимаемый объем

г) изображение не мерцает

# **Раздел 4. Коммуникационные сети**

# **Тема 4.1. Глобальная компьютерная сеть Интернет**

**Содержание учебного материала:** глобальная сеть Интернет: история развития, понятие, адресация. Организация передачи данных в сети. Способы подключения к сети Интернет.

# **Самостоятельная работа**:

- 1. Выписать понятия сетевого оборудования: маршрутизатор, шлюз, коммутатор.
- 2. Заполнить таблицу «Характеристика сетевых кабелей»

# **Формы текущего контроля по теме:** устный опрос

# **Вопросы для подготовки:**

- 1. Как происходит организация передачи данных в сети?
- 2. Чем IP-адрес отличается от доменного?
- 3. Каковы основные способы подключения к сети Интернет?

# **Тема 4.2. Основы работы в локальной сети**

**Содержание учебного материала:** обзор основных понятий и приемов работы в локальной сети.

# **Практическое занятие**:

Выполнение заданий.

1. Определить IP-адрес Вашего компьютера. Определить сетевое имя вашего компьютера.

2. Определить сетевое имя рабочей группы, к которой относится ваш компьютер. Определить имена всех рабочих групп в локальной сети. Определить имена компьютеров вашей рабочей группы.

3. Передать файлы по локальной сети с одного компьютера на другой.

**Самостоятельная работа**: подготовить сообщения о службах сети Интернет

**Формы текущего контроля по теме:** практическая работа

# **Вопросы для подготовки:**

- 1. Каковы принципы передачи информации по локальной сети?
- 2. Каким образом можно определить IP-адрес вашего компьютера?

# **Тема 4.3. Основные службы сети Интернет**

**Содержание учебного материала:** электронная почта. FTP-сервер. Общение в режиме реального времени. IP-телефония, видеоконференции. Всемирная паутина, технология WWW. Электронная коммерция. Webстраница, сайт. Облачные технологии.

**Самостоятельная работа**: опорный конспект по теме «Нормы сетевого этикета»

# **Формы текущего контроля по теме:** защита докладов, тестирование **Вопросы для подготовки:**

- 1. Что такое пропускная способность канала связи и в чем она измеряется?
- 2. Что такое DNS-сервер?
- 3. Лидирующее место занимает такая служба Интернета, как …
- 4. Какие преимущества имеют «облачные» технологии?

# **Тема 4.4. Работа с электронной почтой. Поиск информации в сети Интернет**

**Содержание учебного материала:** приемы работы с электронной почтой. Сетевой этикет. Поисковые системы и поисковые запросы.

# **Практическое занятие**:

1. Зайдите на свою электронную почту и отправьте сообщение любому одногруппнику, обязательно указывая тему сообщения.

2. Создайте сообщение с 3 различными вложениями.

3. Напишите письмо другу и сохраните его в папке «Черновики». К письму добавьте подходящее изображение и музыкальный файл.

4. Выполните задания по поиску информации в сети Интернет:

- С помощью строки поиска найдите каталог ссылок на
- Спортивные порталы (сайты)
- Официальные образовательные порталы федерального значения
- Региональные образовательные порталы
- Сайты образовательных учреждений
- Образовательные Интернет-проекты негосударственных учреждений
- Обзор образовательных рубрик крупнейших поисковых каталогов

– Сайты библиотек: информационные услуги и примеры поиска библиографической информации, инициативные образовательные ресурсы.

5. Загрузите страницу любого электронного словаря и заполните таблицу:

#### Слово

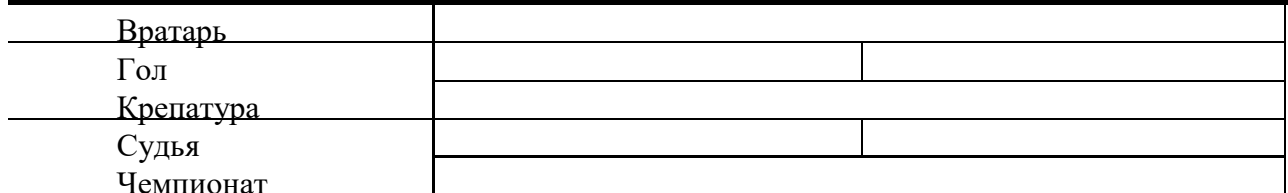

Русско-Английский Русско-Немецкий

6. Загрузите страницу любого электронного словаря. Найдите лексические значения слов: Абсейлинг, Акватлон, Галс, Дерби,Керлинг,Овертайм,Рекреация,Трикинг.

7. С помощью карт найдите, какой объект находится по адресу:

Инженерная улица 4, г. Санкт-Петербург, Россия – . . .

улица Куйбышева, 11, Пермь, Россия – . . .

 $17.916471,25.845539-.$ 

 $3.157172,101.690529 - \ldots$ 

**Формы текущего контроля по теме:** практическая работа

# **Вопросы для подготовки:**

- 1. В чем преимущество использования языка поисковых запросов?
- 2. Каким образом можно сохранить информацию из сети Интернет?

# **Тема 4.5. Разработка web-страницы**

**Содержание учебного материала:** понятие web-страницы, основы ее создания.Обзор в режиме демонстрации языка разметки гипертекста html.

# **Практическое занятие**:

1. Создать первую web-страницу с применением форматирования текста, вставки изображений, списков и таблицы.

2. Создать вторую страницу и связать ее с первой с помощью гиперссылки.

**Самостоятельная работа**: подготовить материалы для заполнения информацией сайта

# **Формы текущего контроля по теме:** практическая работа

# **Вопросы для подготовки:**

- 1. Каковы способы создания web-страниц?
- 2. Есть ли отличия формата web-страниц htm от html? 3. Что такое тэг?

# **Тема 4.6. Разработка web-сайта**

**Содержание учебного материала:** понятие сайта, основы его создания. **Практическое занятие**:

Разработать сайт на выбранную тему.

Например, сайт «Моя личная страничка»:

«Биография». Страница содержит краткую биографию о себе, сопровождаемую фотографиями.

«Моя семья». Страница содержит небольшой рассказ о членах семьи, сопровождаемый фотографиями.

«Мои друзья». Страница содержит фотографии друзей и подписи к ним.

«Мои увлечения». Страница содержит перечисление увлечений и краткий рассказ о них.

«Анкета посетителя». Страница представляет собой форму, предлагающую посетителю внести личную информацию о себе и пожелания по сайту.

# **Самостоятельная работа**: доделать практическую работу **Формы текущего контроля по теме:** практическая работа **Вопросы для подготовки:**

- 1. Как создается ссылка на внешний web-документ?
- 2. Каким образом сайт регистрируется и выкладывается в глобальную сеть?

# **Тема 4.7. Справочные правовые системы**

**Содержание учебного материала:** история развития СПС, понятие, виды СПС. Обзор основных понятий и приемов работы в СПС «КонсультантПлюс».

# **Практическое занятие**:

1. История развития СПС, понятие, виды СПС.

2. Обзор основных понятий и приемов работы в СПС «КонсультантПлюс»

Выполнение заданий.

1. Запустите браузер и зайдите на сайт КонсультантПлюс, укажите адрес главной страницы сайта:

2. Пролистнув страницу вниз, найдите общее количество документов в системе КонсультантПлюс:

3. В столбике Актуальная справочная информация найдите Производственный календарь на 2015 г. и укажите, сколько выходных дней будет в январе и в мае 2015 года:

4. Вернитесь на <sup>Актуальная справочная информация</sup> Главную страницу и в Актуальной справочной информации на катендарь бухгалтера на 2014 г. Найдите МРОТ в РФ, укажите его Производственный календарь на 2015 г. размер: Таможенный календарь на IV квартал 2014 г. Государственная регистрация юридических лиц и индивидуальных предпринимателей • Правовые вопросы физлиц • Напоговая декларация по НДС • Формы бухгалтерской отчетности Процентная ставка рефинансировак (учетная ставка), установленная ЦБ РФ Минимальный размер оплаты труда (MPOT) в  $D<sub>n</sub>$ • Больничный лист • Детские пособия • Увольнение Вопросы семейного права Вся справочная информация :: 5. Зайдите в Полезные ссылки: **ПОДПИСКА НА РАССЫЛКИ** Полезные ссылки —<br>Изменения в федеральном законодательстве - "Горячие" документы - регулярно! • Налоги, сборы и иные платежи в бюджетную систему<br>предневная подборка важнейших документов (1998)<br>пня от "Консультант Плюс" с доставкой! (1998) Своевременно в Вашем почтовом ящике. Бесплатно от "Консультант Плюс" дня от "Консультант Плюс" с доста • Внешнеэкономическая деятельность. таможенное регулировани www.consultant.ru/cabinet www.consultant.ru/cabinet .<br>Все полезные ссылки и сервисы :: и в конце списка найдите: • Проверка наличия неуплаченных штрафов по данным транспортного средства (каждый владелец автомобиля теперь может проверить неоплаченные штрафы) (www.gibdd.ru) Для работы данного сервиса необходимо указать: 6. Вернитесь на страницу назад и по ссылке зайдите в Стандартизацию: Пинензирование Стандартизация Сертификация и вставьте скриншот страницы, отображающей Межгосударственных стандартов (клавиша PrintScreen). 7. Законспектируйте в тетрадь информацию о СПС или начать работу с интернет-версией<br>"Региональное законодательство" ::

«КонсультантПлюс» (4.1.3, стр. 5-7).

8. Зайдите в некоммерческую версию системы – Начать работу в

Интернет-версией.

9. Найдите перечень обязательных документов, которые в соответствии с Трудовым кодексом необходимо представить работодателю при приеме на работу (для заключения трудового договора).

10. Выясните, какова в настоящее время величина прожиточного минимума в целом по Российской Федерации (в Справочной информации - Расчетные индикаторы).

Сделайте скриншот таблицы для 2-го квартала 2014 г.

11. Родители оформили квартиру на своего несовершеннолетнего ребенка. Выясните, кто должен платить налог на имущество и сделайте скриншот ответа.

12. Найдите форму заявления для получения загранпаспорта.

**Самостоятельная работа**: при помощи СПС найти ответы на вопросы:

1. Определите норму рабочего времени (в часах) на 2017 год в целом при 40-часовой рабочей неделе.

Мобильные приложения

2. Работник работает по совместительству в течение пяти месяцев. На основном месте работы ему предоставлен очередной оплачиваемый отпуск. Выясните, когда возможно предоставление ему отпуска и на работе по совместительству.

# **Формы текущего контроля по теме:** практическая работа **Вопросы для подготовки:**

1. Перечислите основные способы поиска информации в СПС «КонсультантПлюс». 2. Каким образом можно сохранить результаты поиска в СПС?

#### **Методические указания для обучающихся по освоению дисциплины**

Успешное освоение учебной дисциплины предполагает активное, творческое участие обучающегося на всех этапах ее освоения путем планомерной, повседневной работы. Обучающийся обязан посещать лекции и практические занятия, получать консультации преподавателя и выполнять самостоятельную работу.

Выбор методов и средств обучения, образовательных технологий осуществляется преподавателем исходя из необходимости достижения обучающимися планируемых результатов освоения дисциплины, а также с учетом индивидуальных возможностей обучающихся из числа инвалидов и лиц с ограниченными возможностями здоровья.

Организация учебного процесса предусматривает применение инновационных форм учебных занятий, развивающих у обучающихся навыки командной работы, межличностной коммуникации, принятия решений, лидерские качества (включая, при необходимости, проведение интерактивных лекций, групповых дискуссий).

Изучение дисциплины следует начинать с проработки настоящей рабочей программы, методических указаний и разработок, указанных в программе, особое внимание уделить целям, задачам, структуре и содержанию дисциплины.

Главной задачей каждой лекции является раскрытие сущности темы и анализ ее основных положений. Содержание лекций определяется настоящей рабочей программой дисциплины.

Лекции – это систематическое устное изложение учебного материала. На них обучающийся получает основной объем информации по каждой конкретной теме. Лекции обычно носят проблемный характер и нацелены на освещение наиболее трудных и дискуссионных вопросов, кроме того они способствуют формированию у обучающихся навыков самостоятельной работы с научной литературой.

Предполагается, что обучающиеся приходят на лекции, предварительно проработав соответствующий учебный материал по источникам, рекомендуемым программой. Часто обучающимся трудно разобраться с дискуссионными вопросами, дать однозначный ответ. Преподаватель, сравнивая различные точки зрения, излагает свой взгляд и нацеливает их на дальнейшие исследования и поиск научных решений. После лекции желательно вечером перечитать и закрепить полученную информацию, тогда эффективность ее усвоения значительно возрастает. При работе с конспектом лекции необходимо отметить материал, который вызывает затруднения для понимания, попытаться найти ответы на затруднительные вопросы, используя предлагаемую литературу. Если самостоятельно не удалось разобраться в материале, сформулируйте вопросы и обратитесь за помощью к преподавателю.

Целью практических занятий является проверка уровня понимания обучающимися вопросов, рассмотренных на лекциях и в учебной литературе, степени и качества усвоения материала; применение теоретических знаний в реальной практике решения задач; восполнение пробелов в пройденной теоретической части курса и оказания помощи в его освоении. Практические занятия в равной мере направлены на совершенствование индивидуальных навыков решения теоретических и прикладных задач, выработку навыков интеллектуальной работы, а также ведения дискуссий. Конкретные пропорции разных видов работы в группе, а также способы их оценки определяются преподавателем, ведущим занятия.

На практических занятиях под руководством преподавателя обучающиеся обсуждают дискуссионные вопросы, отвечают на вопросы тестов, закрепляя приобретенные знания, выполняют практические задания и т.п. Для успешного проведения практического занятия обучающемуся следует тщательно подготовиться.

Основной формой подготовки обучающихся к практическим занятиям является самостоятельная работа с учебно-методическими материалами, научной литературой, статистическими данными и т.п.

Изучив конкретную тему, обучающийся может определить, насколько хорошо он в ней разобрался. Если какие-то моменты остались непонятными, целесообразно составить список вопросов и на занятии задать их преподавателю. Практические занятия предоставляют студенту возможность творчески раскрыться, проявить инициативу и развить навыки публичного ведения дискуссий и общения, сформировать определенные навыки и умения и т.п.

Самостоятельная работа студентов включает в себя выполнение различного рода заданий (изучение учебной и научной литературы, материалов лекций, систематизацию прочитанного материала, подготовку контрольной работы, решение задач и т.п.), которые ориентированы на более глубокое усвоение материала изучаемой дисциплины. По каждой теме учебной дисциплины преподаватель предлагает обучающимся перечень заданий для самостоятельной работы. Самостоятельная работа по учебной дисциплине может осуществляться в различных формах (например, подготовка докладов; написание рефератов; подготовка и защита индивидуального проекта; другие).

К выполнению заданий для самостоятельной работы предъявляются следующие требования: задания должны исполняться самостоятельно либо группой и представляться в установленный срок, а также соответствовать установленным требованиям по оформлению.

Каждую неделю рекомендуется отводить время для повторения пройденного материала, проверяя свои знания, умения и навыки по контрольным вопросам.

Результатом самостоятельной работы должно стать формирование у обучающегося определенных знаний, умений, компетенций.

Система оценки качества освоения учебной дисциплины включает текущий контроль успеваемости, промежуточную аттестацию.

Текущий контроль успеваемости обеспечивает оценивание хода освоения дисциплины, промежуточная аттестация обучающихся - оценивание промежуточных и окончательных результатов обучения по дисциплине.

При проведении промежуточной аттестации обучающегося учитываются результаты текущей аттестации в течение семестра.

Процедура оценивания результатов освоения учебной дисциплины осуществляется на основе действующего Положения об организации текущего контроля успеваемости и промежуточной аттестации обучающихся ВятГУ.

Для приобретения требуемых знаний, умений и высокой оценки по дисциплине обучающимся необходимо выполнять все виды работ своевременно в течение семестра.

# **3. УСЛОВИЯ РЕАЛИЗАЦИИ УЧЕБНОЙ ДИСЦИПЛИНЫ**

#### **3.1. Требования к минимальному материально-техническому обеспечению**

Реализация учебной дисциплины требует наличия кабинета информатики. Оборудование учебного кабинета:

- автоматизированные рабочие места обучающихся;
- рабочие места обучающихся;
- рабочее место преподавателя;
- − передвижная учебная доска;
- − маркерная доска;
- − мультимедийный проектор;
- − экран.

Учебно-наглядные пособия:

- − комплект плакатов «Основы информатики»;
- стенды «Устройство и работа компьютера».
- Программное обеспечение:
- Windows Professional;
- − Office Professional Plus;
- Python;
- PascalABC.NET:
- − GIMP;
- − Информационная система КонсультантПлюс.

# **3.2. Информационное обеспечение обучения**

# **Перечень рекомендуемых учебных изданий, дополнительной литературы, Интернетресурсов**

Основная литература:

1. Волк, В. К. Информатика : учебное пособие для среднего профессионального образования / В. К. Волк. — Москва : Издательство Юрайт, 2023. — 207 с. — (Профессиональное образование). — ISBN 978-5-534-15149-7. — Текст : электронный // Образовательная платформа Юрайт [сайт]. — URL: [https://www.urait.ru/bcode/519837.](https://vk.com/away.php?to=https%3A%2F%2Fwww.urait.ru%2Fbcode%2F519837&cc_key=)

Дополнительная литература:

2. Торадзе, Д. Л. Информатика : учебное пособие для среднего профессионального образования / Д. Л. Торадзе. — Москва : Издательство Юрайт, 2023. — 158 с. — (Профессиональное образование). — ISBN 978-5-534-15282-1. — Текст : электронный // Образовательная платформа Юрайт [сайт]. — URL: [https://www.urait.ru/bcode/519866.](https://vk.com/away.php?to=https%3A%2F%2Fwww.urait.ru%2Fbcode%2F519866&cc_key=)

# **Перечень ресурсов информационно-телекоммуникационной сети «Интернет», необходимых для освоения дисциплины**

3. Портал дистанционного обучения ВятГУ [Электронный ресурс] /-Режим доступа: https://e.vyatsu.ru

4. Личный кабинет студента на официальном сайте ВятГУ [Электронный ресурс] /- Режим доступа: http://student.vyatsu.ru

# **Перечень электронно-библиотечных систем (ресурсов) и баз данных для самостоятельной работы**

Используемые сторонние электронные библиотечные системы (ЭБС):

- 1. ЭБС «Научная электронная библиотека eLIBRARY» (http://elibrary.ru/defaultx.asp)
- 2. ЭБС «Издательства Лань» (http://e.lanbook.com/)
- 3. ЭБС «Университетская библиотека online» (www.biblioclub.ru)
- 4. ЭБС «ЮРАЙТ» (http://biblio-online.ru)
- 5. ЭБС «Академия» (http://www.academia-moscow.ru/elibrary/)

# **Перечень информационных технологий, используемых при осуществлении образовательного процесса по дисциплине, включая перечень программного обеспечения и информационных справочных систем**

- − Windows Professional;
- − Office Professional Plus.

# **4. КОНТРОЛЬ И ОЦЕНКА РЕЗУЛЬТАТОВ ОСВОЕНИЯ УЧЕБНОЙ ДИСЦИПЛИНЫ В ХОДЕ ПРОМЕЖУТОЧНОЙ АТТЕСТАЦИИ**

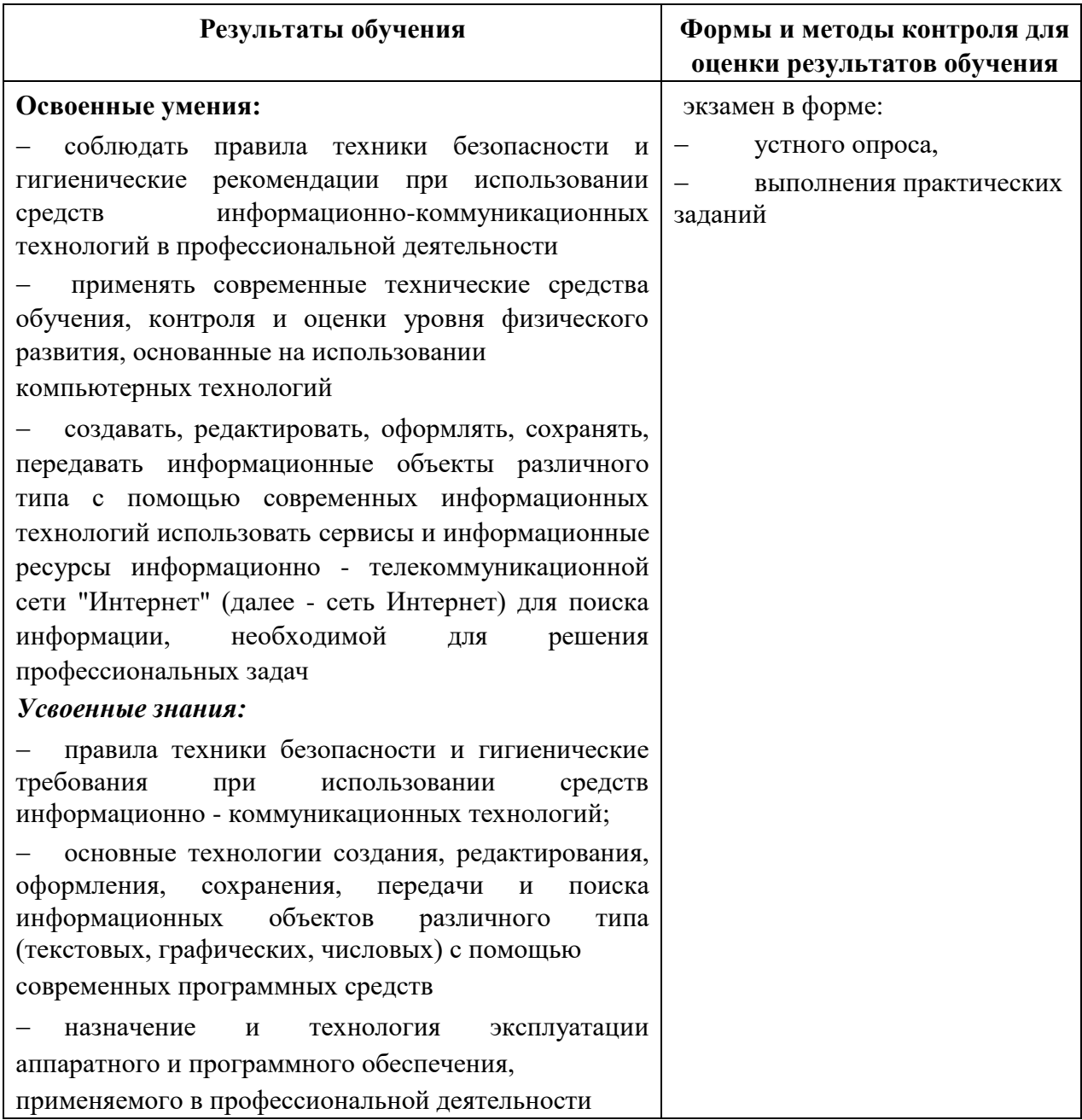